<span id="page-0-0"></span>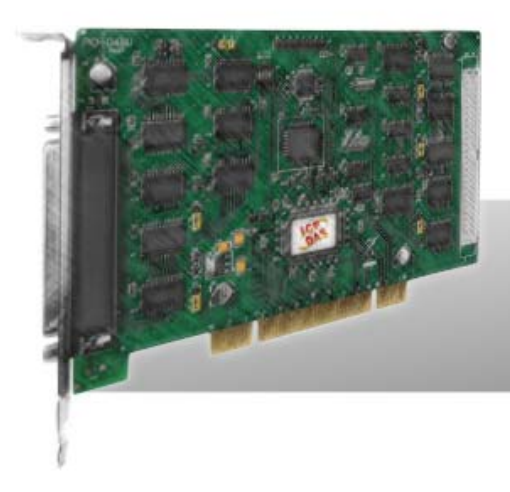

# **PEX-D48 PIO-D48/D48U**

# **User Manual Version 3.1**

**Mar. 2012** 

### **Warranty**

All products manufactured by ICP DAS are warranted against defective materials for a period of one year from the date of delivery to the original purchaser.

### **Warning**

ICP DAS assumes no liability for damages consequent to the use of this product. ICP DAS reserves the right to change this manual at any time without notice. The information furnished by ICP DAS is believed to be accurate and reliable. However, no responsibility is assumed by ICP DAS for its use, nor for any infringements of patents or other rights of third parties resulting from its use.

### **Copyright**

Copyright © 2012 by ICP DAS. All rights are reserved.

### **Trademark**

Names are used for identification only and may be registered trademarks of their respective companies.

## **Tables of Contents**

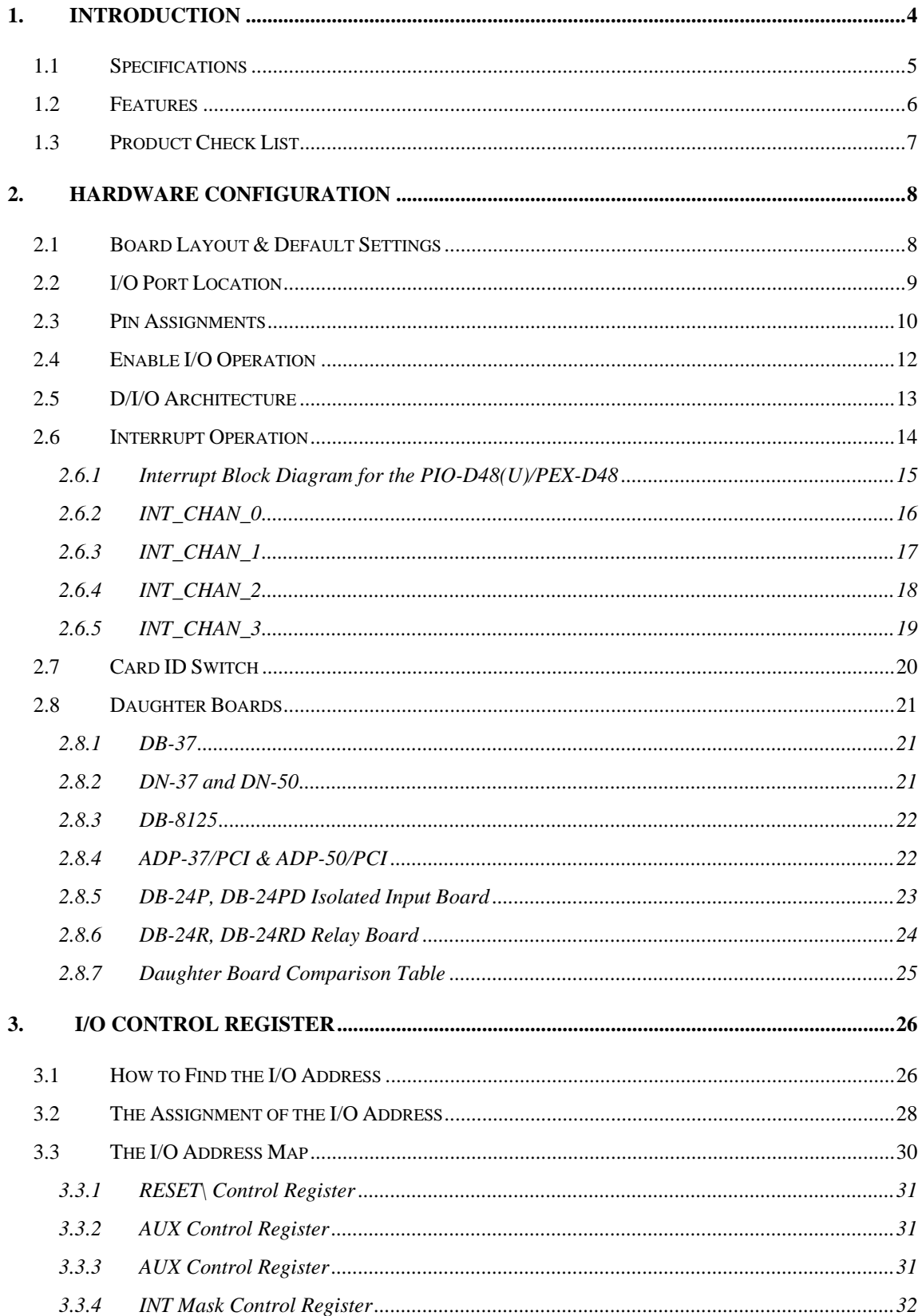

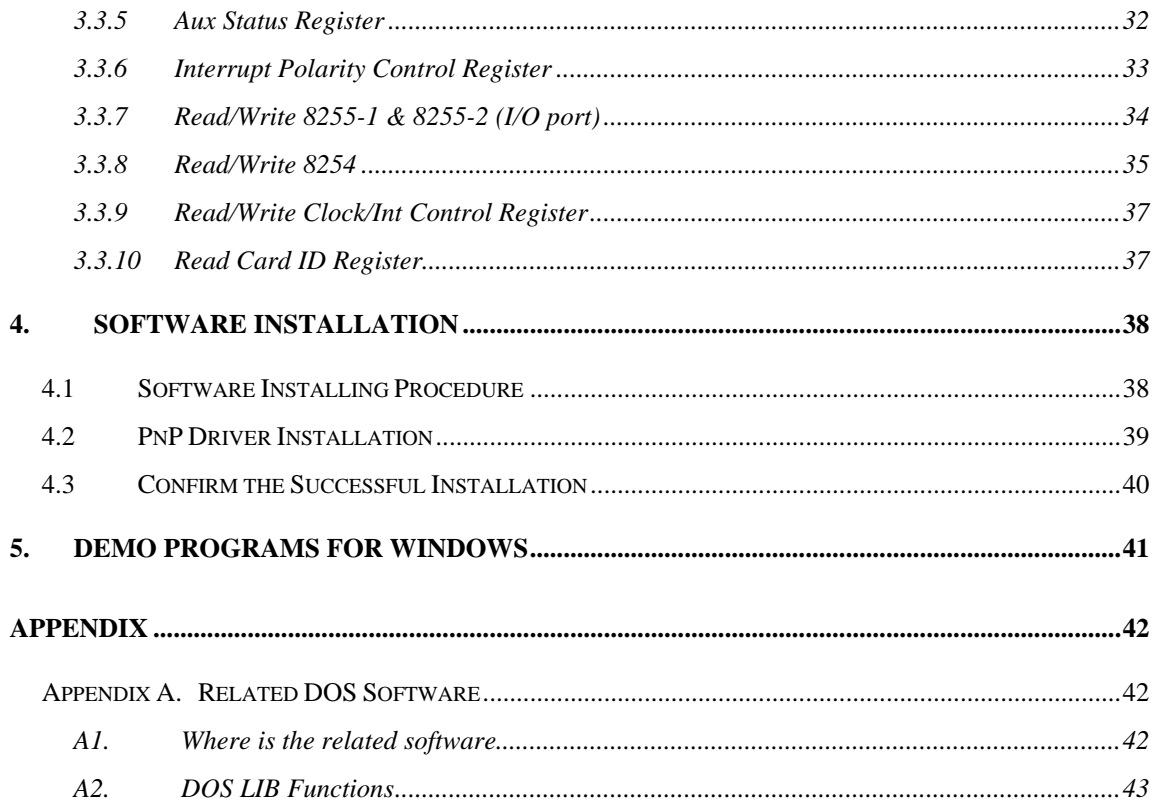

# <span id="page-3-0"></span>**1. Introduction**

The PIO-D48U/PEX-D48 is the new generation product that ICP DAS provides to meet RoHS compliance requirement and is designed as completely compatible with the PIO-D48. Users can replace the PIO-D48 by the PIO-D48U/PEX-D48 directly without software/driver modification.

The PIO-D48U supports 3.3 V/5 V PCI bus, while the PEX-D48 supports PCI Express bus. These cards provide 48 TTL digital I/O lines, and these lines are grouped into six 8-bit bi-direction ports. Every three 8-bit ports are grouped as port A (PA), port B (PB) and port C (PC) on a connector, and the port C can be split into 2 nibble-wide(4-bit) parts. All ports are configured as inputs upon power-up or reset.

The PIO-D48U/PEX-D48 also adds a Card ID switch and pull-high/ pull-low resisters for DI on board. Users can set Card ID on a board and recognize the board by the ID via software when using two or more PIO-D48U/PEX-D48 cards in one computer. The pull-high/ pull-low resisters allow the DI status to be specified when the DI channels are unconnected; the DI status will remain in high or low status other than floating.

The PIO-D48/D48U and PEX-D48 have one D-Sub connector and one 50-pin flat-cable header. The header can be connected to a 50-pin flat-cable. The flatcable can be connected to either an ADP-37/PCI or an ADP-50/PCI adapter. The adapter can then be fixed onto the chassis. This can then can be installed into a 5 V PCI bus and supports actual "Plug & Play" technology.

# <span id="page-4-0"></span>**1.1 Specifications**

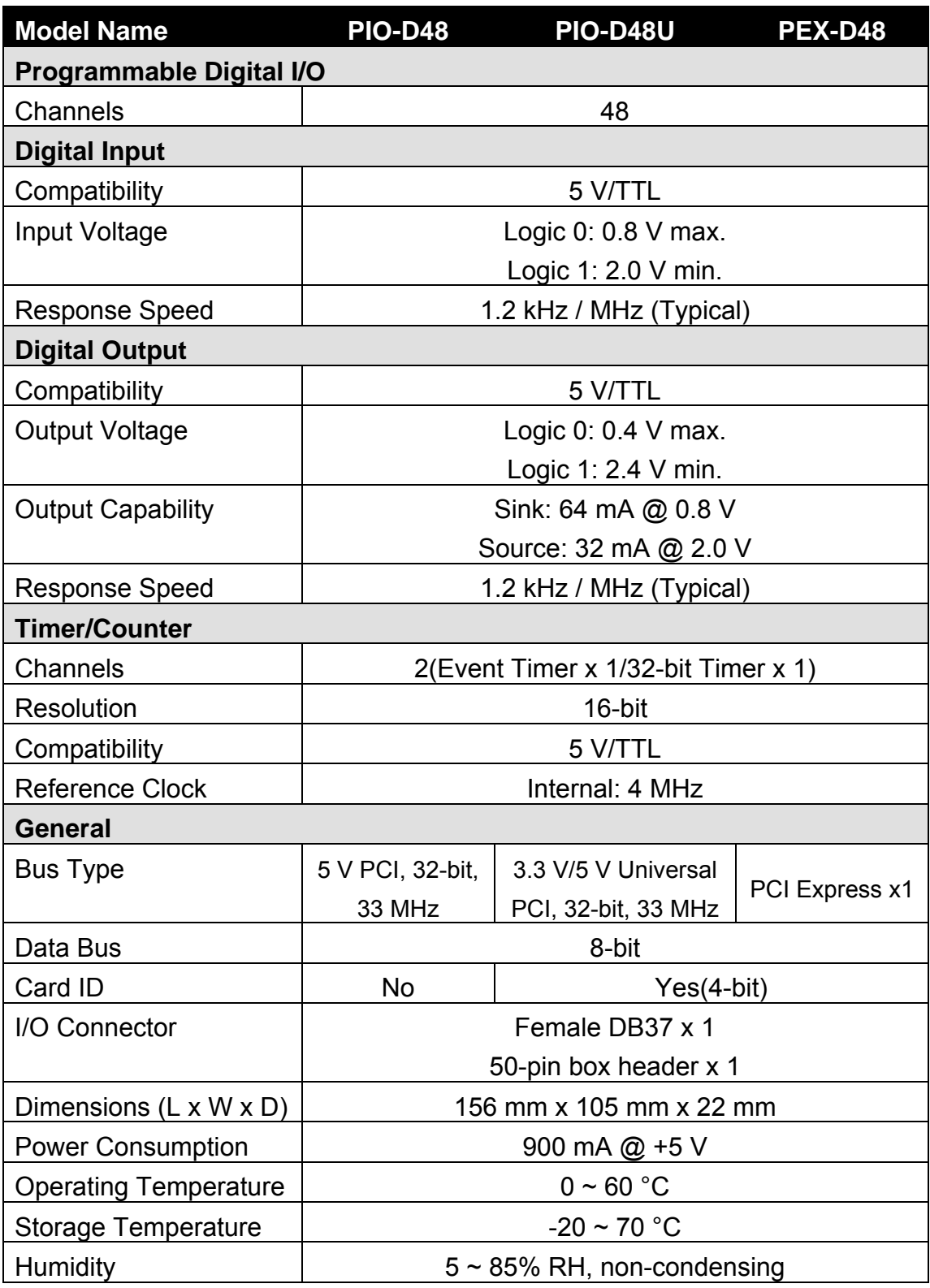

## <span id="page-5-0"></span>**1.2 Features**

- Support the +5 V PCI bus for PIO-D48
- Support the +5 V and +3.3 V PCI bus for PIO-D48U
- Supports PCI Express x 1 for PEX-D48
- 48 channels of digital I/O
- Bi-direction programmable I/O ports under software control
- All I/O lines buffered on the board
- Six 8-bit bi-direction I/O ports
- SMD, short card
- Connects directly to DB-24P, DB-24R, DB-24PR, DB-24PD, DB-24RD, DB-24PRD, DB-16P8R, DB-24POR, DB-24SSR, DB-24C or any OPTO-22 compatible daughter boards
- One 32-bit programmable internal timer
- One DB37 connector, one 50-pin box header
- One 16-bit event counter
- Interrupt source: 4-channel
- Pull-up or pull-down resistors on I/O lines
- Emulates two industrial-standard 8255 PPI ports (mode 0)
- $\blacksquare$  Buffer output for a higher driving capability
- Card ID function for PIO-D48U/PEX-D48
- $\blacksquare$  DIO response time is about 0.77 μs (1.3 MHz max.)

## <span id="page-6-0"></span>**1.3 Product Check List**

The shipping package includes the following items:

- One PIO-D48 series or PEX-D24/D56 card
- One software utility PCI CD.
- One Quick Start Guide

**It is recommended that you read the Quick Start Guide first.** All the necessary and essential information is given in the Quick Start Guide, including:

- Where to get the software driver, demo programs and other resources.
- $\blacksquare$  How to install the software.
- $\blacksquare$  How to test the card.

### **Attention!**

**If any of these items is missing or damaged, contact the dealer from whom you purchased the product. Please save the shipping materials and carton in case you need to ship or store the product in the future.** 

# <span id="page-7-0"></span>**2. Hardware configuration**

## **2.1 Board Layout & Default Settings**

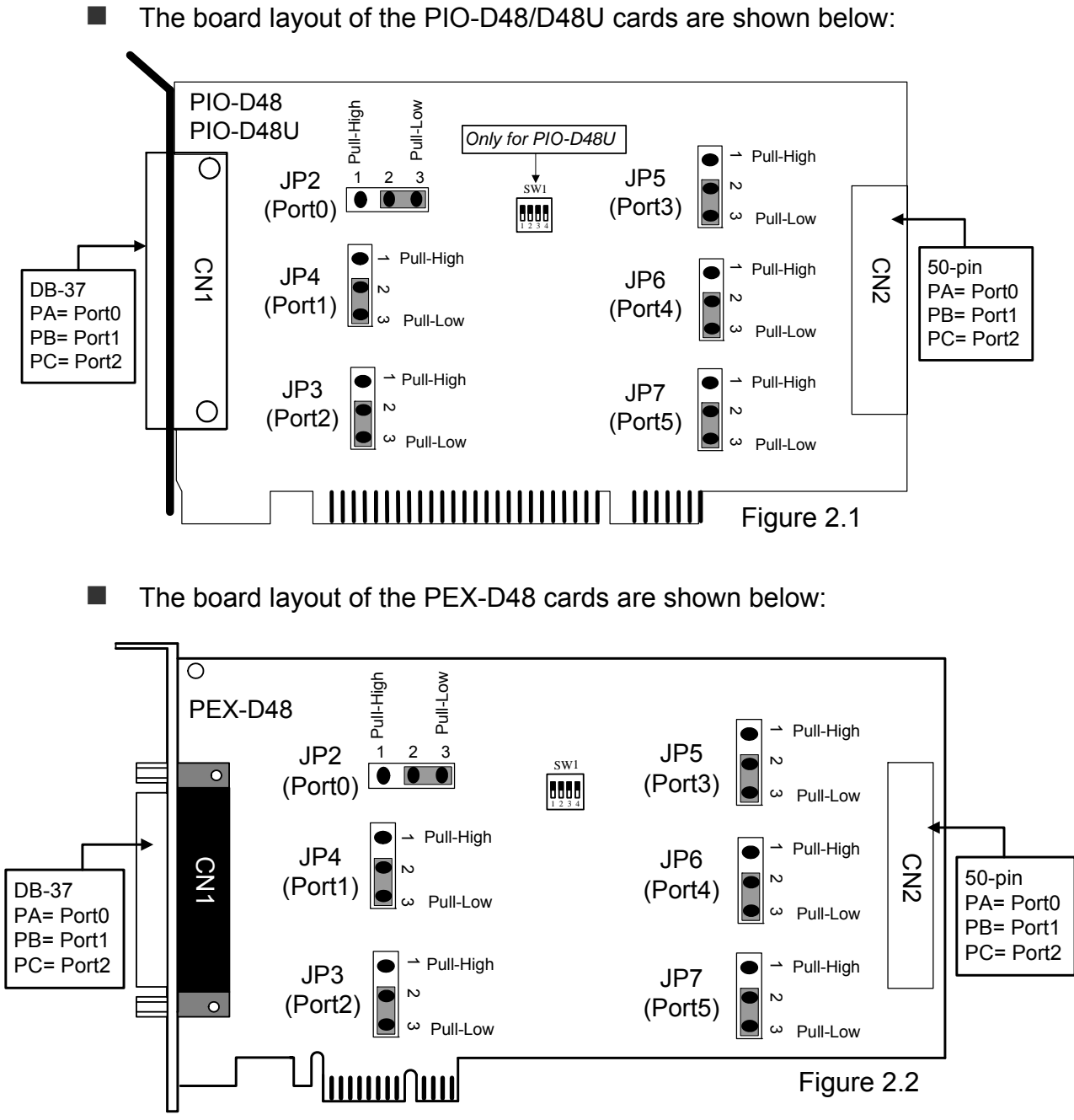

※ **Default Setting: JP2/3/4/5/6/7=2-3 short = Pull-Low** 

# <span id="page-8-0"></span>**2.2 I/O Port Location**

There are six 8-bit I/O ports in the PIO-D48/D48U and PEX-D48. Each I/O port can be programmed as a D/I or D/O port. When the PC is first powered-on or reset, all the ports are configured as D/I ports. These D/I ports can be selected to either pull-high or pull-low via placement of the JP2 ~ JP7 jumpers. These I/O port locations are given as follows:

| <b>Connector</b>             | PA0 to PA7                       | PB0 to PB7                       | PC0 to PC7                       |  |  |
|------------------------------|----------------------------------|----------------------------------|----------------------------------|--|--|
| CN <sub>1</sub><br>$(DB-37)$ | port-0<br>(pull-high/low by JP2) | port-1<br>(pull-high/low by JP3) | port-2<br>(pull-high/low by JP4) |  |  |
| CN <sub>2</sub>              | port-3                           | port-4                           | port-5                           |  |  |
| $(50$ -pin head)             | (pull-high/low by JP5)           | (pull-high/low by JP6)           | (pull-high/low by JP7)           |  |  |

**Table 2.1** 

*Note:* 

**Refer to [Sec. 2.1](#page-7-0) for the board layout and I/O port locations.** 

**Refer to [Sec. 2.1](#page-7-0) for JP 2 ~ 7 pull-high/pull-low placements.** 

## <span id="page-9-0"></span>**2.3 Pin Assignments**

The pin assignments for all connectors on the PIO-D48/D48U and PEX-D48 are represented in Figures 2.3 and 2.4. All signal sources for each digital input or output pin (channel) is TTL compatible.

■ CN1: 37 pin D-type female connector (port-0, port-1, port2) Port-0 = PA0 ~ PA7; Port-1 = PB0 ~ PB7; Port-2 = PC0~PC7

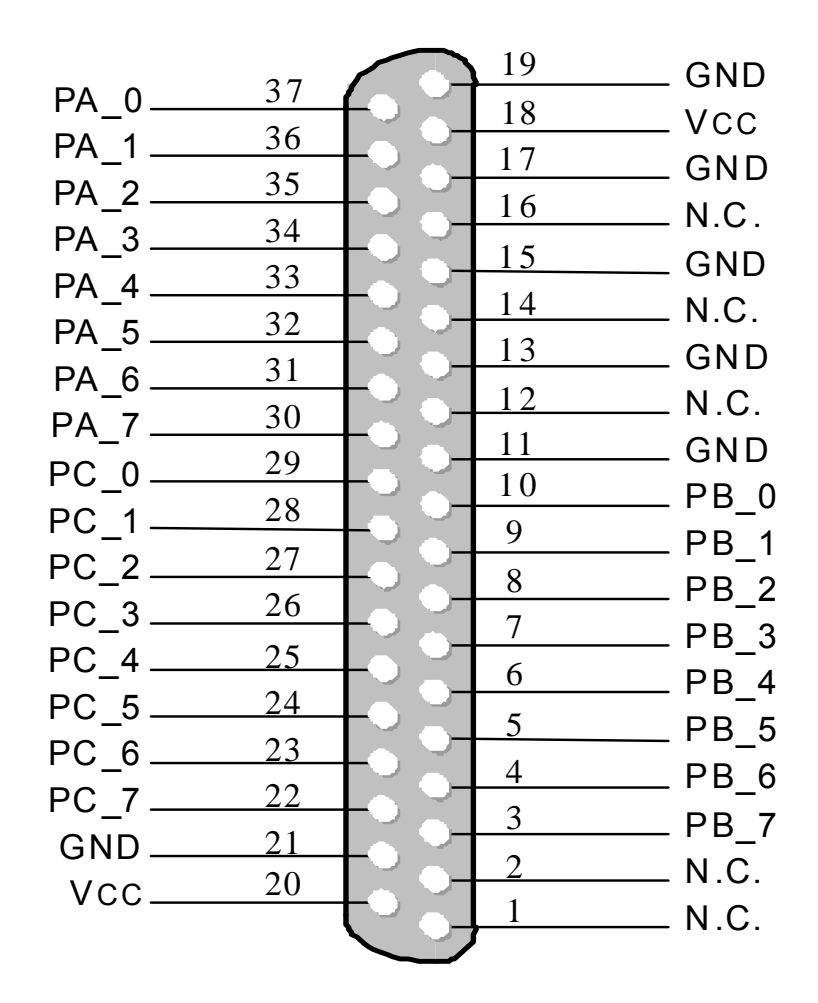

Figure 2.3

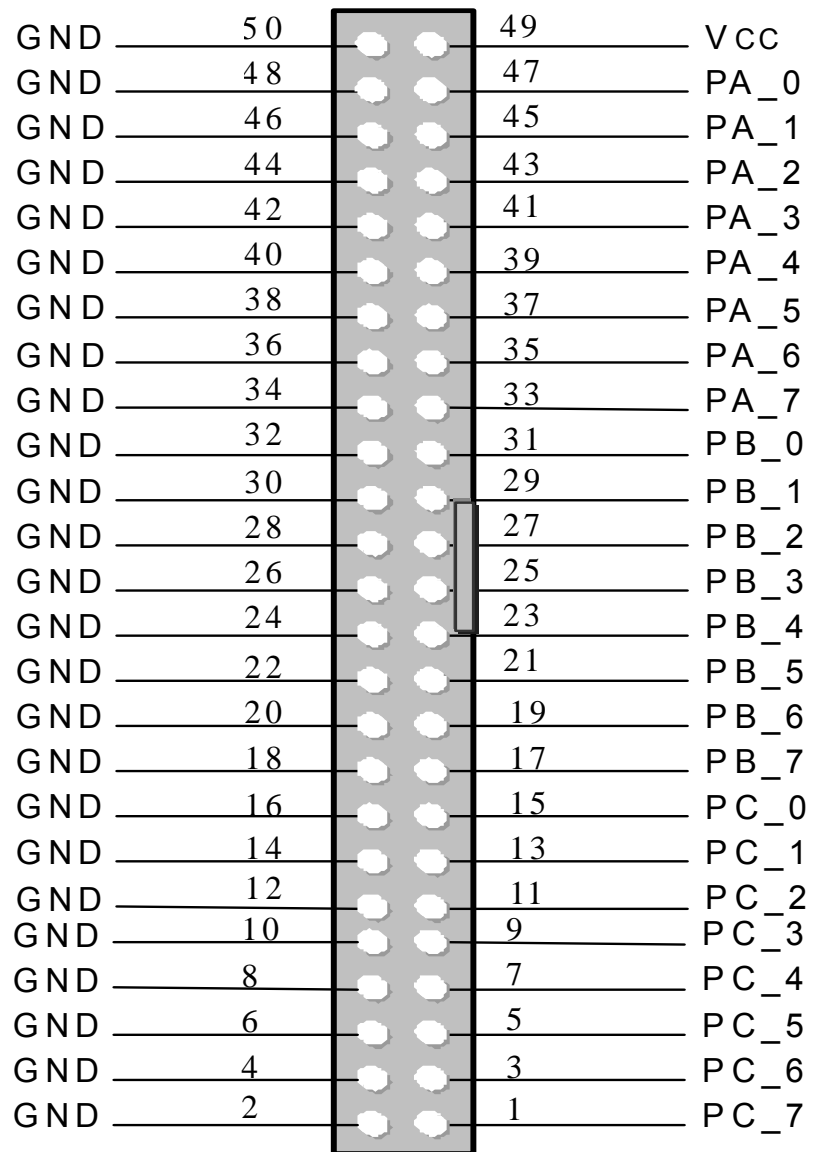

■ CN2: 50-pin flat-cable connector (port-3, port-4, port-5) Port-3 = PA0 ~ PA7; Port-4 = PB0 ~ PB7; Port-5 = PC0~PC7

Figure 2.4

# <span id="page-11-0"></span>**2.4 Enable I/O Operation**

When the PC is first turned on, all operations involved with digital I/O channels are disabled. Note that the digital I/O channels are enabled or disabled by the RESET\ signal, (refer to [Sec. 3.3.1](#page-0-0) for more information related to this). The power-on states are given as follows:

- D/I/O operations for each port are disabled.
- D/I/O ports are all configured as Digital input ports.
- D/O latch register outputs are all at high impedance. (refer to [Sec. 2.5\)](#page-12-0)

The user has to perform some initialization before using these digital I/O ports. The recommended steps are given below:

- **Step 1:** Find the address-mapping for PIO/PISO cards. (Refer to [Sec.3.1](#page-25-0))
- **Step 2:** Enable all Digital I/O operations. (Refer to [Sec. 3.3.1](#page-0-0)).
- **Step 3:** Configure the first three ports to their expected D/I/O states & send their initial values to every D/O port (Refer to [Sec. 3.3.7](#page-33-0))
- **Step 4:** Configure the other three ports to their expected D/I/O states & send their initial values to every D/O port (Refer to [Sec. 3.3.7\)](#page-33-0)

## **For more information on the initial procedure for digital I/O ports, please refer to the DIO demo program.**

## <span id="page-12-0"></span>**2.5 D/I/O Architecture**

The digital I/O control architecture for the PIO-D48/D48U and PEX-D48 are demonstrated in Figure 2.5. The operation method used for the control signal is presented as below.

- RESET\ is in the Low-state  $\rightarrow$  all D/I/O operations are disabled.
- RESET\ is in the High-state  $\rightarrow$  all D/I/O operations are enabled.
- If D/I/O is configured as a D/I port  $\rightarrow$  D/I= external input signal.  $\rightarrow$  Can be selected as either pull-high or pull-low as chosen by placement of the JP2/3/4/5/6/7 jumpers (shorted 1-2= pull-high; shorted  $2-3 = \text{pull-low}$ ).
- If D/I/O is configured as a D/O port  $\rightarrow$  D/I = read back D/O
- If D/I/O is configured as a D/I port  $\rightarrow$  sending data to a Digital input port will only change the D/O latch register. The latched data will be output when the port is configured as digital output and is activated right away.

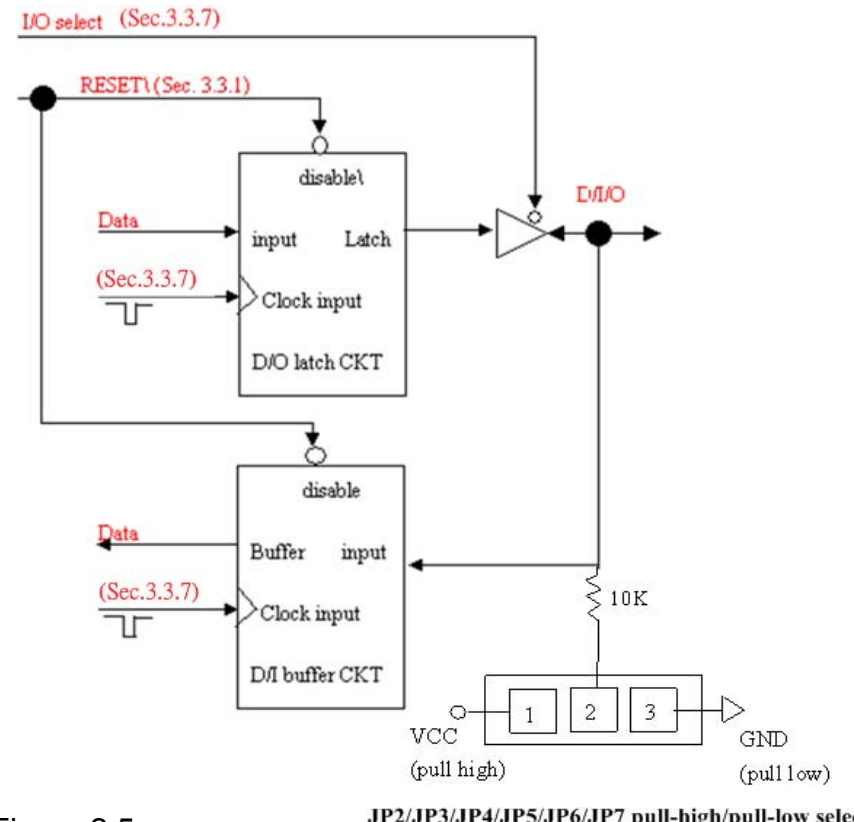

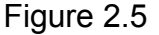

JP2/JP3/JP4/JP5/JP6/JP7 pull-high/pull-low select (default: all JPs are in 2-3-short select pull-low)

## <span id="page-13-0"></span>**2.6 Interrupt Operation**

There are four interrupt sources in the PIO-D48/D48U and PEX-D48. These four signals are named INT\_CHAN\_0, INT\_CHAN\_1, INT\_CHAN\_2 and INT CHAN 3. Their signal sources are given as follows:

- INT CHAN 0: PC3/PC7 from port-2(refer to [Sec. 2.6.2\)](#page-15-0)
- INT CHAN 1: PC3/PC7 from port-5(refer to [Sec. 2.6.3\)](#page-16-0)
- INT CHAN 2: Cout0(refer to [Sec. 2.6.4\)](#page-17-0)
- INT CHAN 3: Cout2(refer to [Sec. 2.6.5\)](#page-18-0)

Note that DEMO4.C, DEMO7.C, DEMO8.C, DEMO9.C and DEMO10.C are demo programs for a single interrupt source and DEMO11.C is the demo program for more than one interrupt source in the DOS operating system. If only one interrupt signal source is used, the interrupt service routine does not need to identify the interrupt source. However, if there are more than one interrupt source, the interrupt service routine has to identify the active signals in the following manner:

- 1. Read the new status of all interrupt signal sources. (refer to [Sec 3.3.5](#page-31-0))
- 2. Compare the new status with the old status to identify the active signals.
- 3. If INT\_CHAN\_0 is active, service INT\_CHAN\_0 & non-inverter/inverted the INT\_CHAN\_0 signal.
- 4. If INT\_CHAN\_1 is active, service INT\_CHAN\_1 & non-inverted/inverted the INT\_CHAN\_1 signal.
- 5. If INT CHAN 2 is active, service INT CHAN 2 & non-inverted/inverted the INT\_CHAN\_2 signal.
- 6. If INT\_CHAN\_3 is active, service INT\_CHAN\_3 & non-inverted/inverted the INT\_CHAN\_3 signal.
- 7. Update the interrupt status

#### **Limitation:**

**If the interrupt signal is too short, the new status may be the same as the old status. So the interrupt signal must be held active until the interrupt service routine has been executed. This hold time is different for differing operating systems. The hold time can be as short as a micro-second or as long as 1 second. In general, 20ms is enough for all O.S.**

## <span id="page-14-0"></span>**2.6.1 Interrupt Block Diagram for the PIO-D48(U)/PEX-D48**

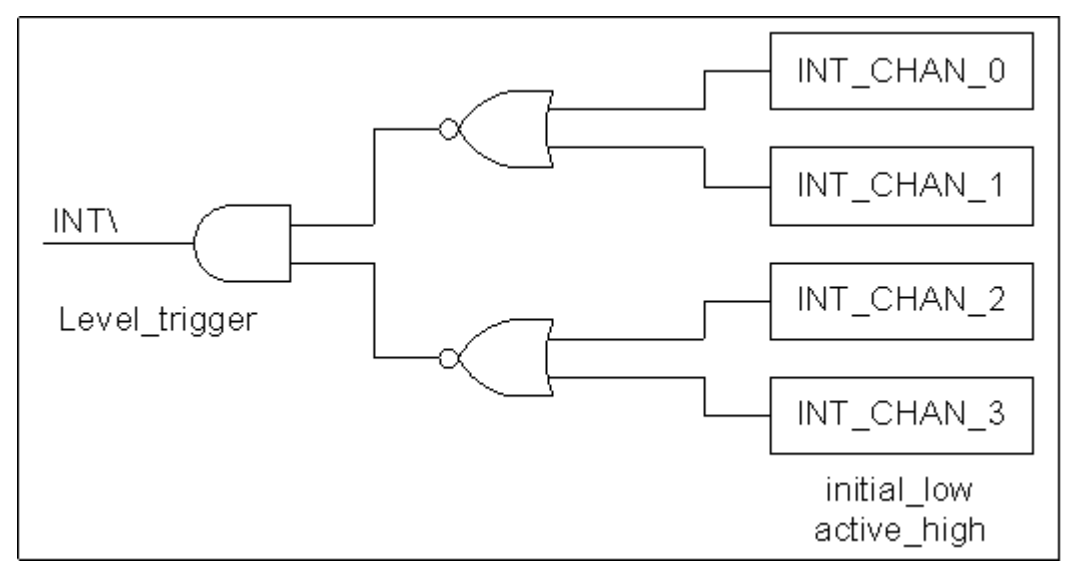

Figure 2.6

The INT\ interrupt output signals are **level-trigger and Active\_Low**. If the INT\ generates a low-pulse, the PIO-D48/D48U and PEX-D48 will interrupt the PC once per occasion. If the INT\ is fixed in low level, the PIO-D48/D48U and PEX-D48 will interrupt the PC continuously. So the INT CHAN 0/1/2/3 must be controlled with **pulse\_type** signals. **They should normally be fixed in a low level state and generate a high\_pulse to interrupt the PC.** 

The priority of INT CHAN 0/1/2/3 is the same. If all these four signals are active at the same time, then INT\ will be active only once per occasion. So the interrupt service routine has to read the status for all interrupt channels for multichannel interruptions. (Refer to [Sec. 2.6](#page-13-0) for more information).

### $DEMO11.C \rightarrow$  for both  $INT_CHAN_0 & INT_CHAN_1$

If only one interrupt source is used, the interrupt service routine doesn't have to read the interrupt source status. Note that DEMO4.C to DEMO10.C is demo programs for a single-channel interruption within the DOS operating system.

DEMO4.C  $\rightarrow$  for INT CHAN 3 only DEMO7.C  $\rightarrow$  for INT CHAN 2 only DEMO8.C  $\rightarrow$  for INT\_CHAN\_0 only DEMO9.C  $\rightarrow$  for INT CHAN 0 only DEMO10.C  $\rightarrow$  for INT\_CHAN\_1 only

<span id="page-15-0"></span>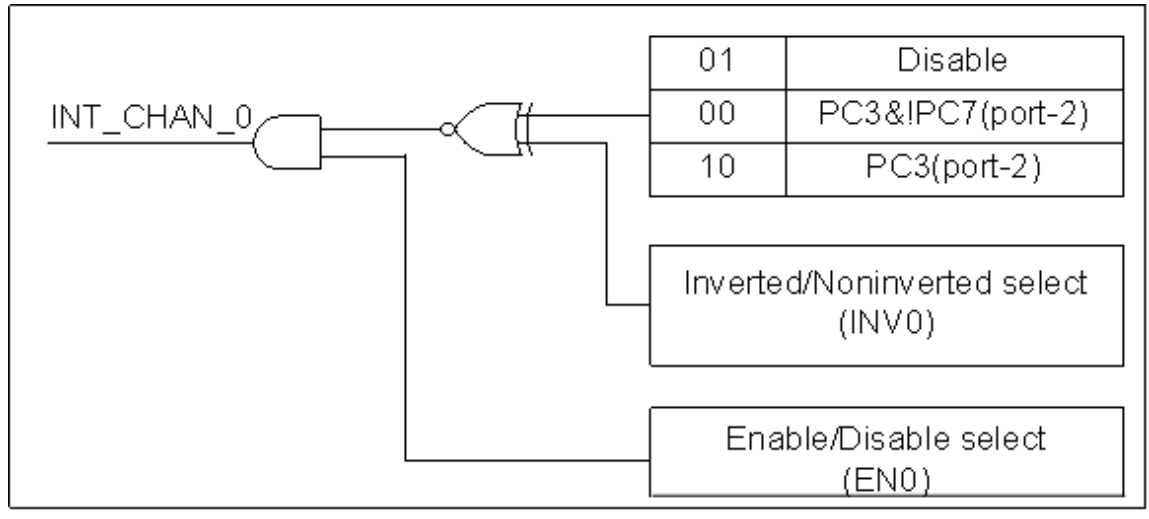

Figure 2.7

**INT\_CHAN\_0 should normally be fixed in a low level state and generate a high\_pulse to interrupt the PC.** 

INT\_CHAN\_0 can be equal to **PC3&!PC7** or be **PC3** programmable as is shown below :(Refer to [Sec. 3.3.9](#page-36-0))

CTRL\_D3=0, CTRL\_D2=1  $\rightarrow$  INT\_CHAN\_0=disable CTRL D3=1, CTRL\_D2=0  $\rightarrow$  INT\_CHAN\_0=PC3 of port-2 CTRL\_D3=0, CTRL\_D2=0  $\rightarrow$  INT\_CHAN\_0=PC3&!PC7 of port-2

EN0 can be used to enable/disable the INT\_CHAN\_0 as follows: (Refer to [Sec.](#page-31-0)  [3.3.4\)](#page-31-0)

 $EN0=0 \rightarrow INT$  CHAN 0=disabled  $EN0=1 \rightarrow INT$  CHAN 0=enabled

INV0 can be used to invert/non-invert the PC3 or PC3&!PC7 as follows: (Refer to [Sec. 3.3.6](#page-32-0))

 $INVO=0 \rightarrow INT\_CHAN\_0=inverted state of (PC3 or PC3&!PC7 of port-2)$ INV0=1  $\rightarrow$  INT CHAN 0=non-inverted state of (PC3 or PC3&!PC7 of port-2)

Refer to the following demo programs for more information: DEMO8.C  $\rightarrow$  for INT CHAN 0 only (PC3 of port-2) DEMO9.C  $\rightarrow$  for INT CHAN 0 only (PC3&!PC7 of port-2)

## <span id="page-16-0"></span>**2.6.3 INT\_CHAN\_1**

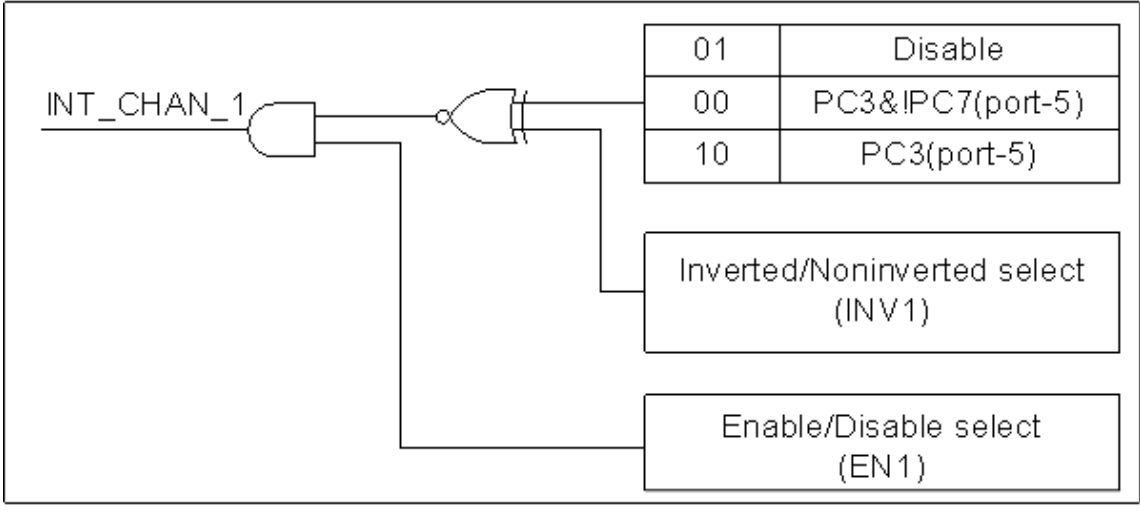

Figure 2.8

**INT CHAN 1 should normally be fixed in low level state and generate a high\_pulse to interrupt the PC.** 

INT\_CHAN\_1 can be equal to **PC3&!PC7** or be **PC3** programmable as is shown below:(Refer to [Sec. 3.3.9\)](#page-36-0)

CTRL D5=0, CTRL D4=1  $\rightarrow$  INT CHAN 1=disabled CTRL D5=1, CTRL D4=0  $\rightarrow$  INT CHAN 1=PC3 of port-5 CTRL\_D5=0, CTRL\_D4=0  $\rightarrow$  INT\_CHAN\_1=PC3&!PC7 of port-5

EN1 can be used to enable/disable the INT CHAN 1 as follows: (Refer to Sec. [3.3.4\)](#page-31-0)

 $EN1=0 \rightarrow INT$  CHAN 1=disabled  $EN1=1 \rightarrow INT\_CHAN_1=enabeled$ 

INV1 can be used to invert/non-invert the PC3 or PC3&!PC7 as follows: (Refer to [Sec. 3.3.6](#page-32-0))

INV1=0  $\rightarrow$  INT CHAN 1=inverted state of (PC3 or PC3&!PC7 of port-5)  $INV1=1 \rightarrow INT\_CHAN\_1=non-inverted state of (PC3 or PC3&IPC7 of port-5)$ 

Refer to the following demo program for more information:

DEMO10.C  $\rightarrow$  for INT CHAN 1 only (PC3&!PC7 of port-5)

### **NOTE: Refer to [Sec. 2.6.2](#page-15-0) for active high-pulse generation.**

## <span id="page-17-0"></span>**2.6.4 INT\_CHAN\_2**

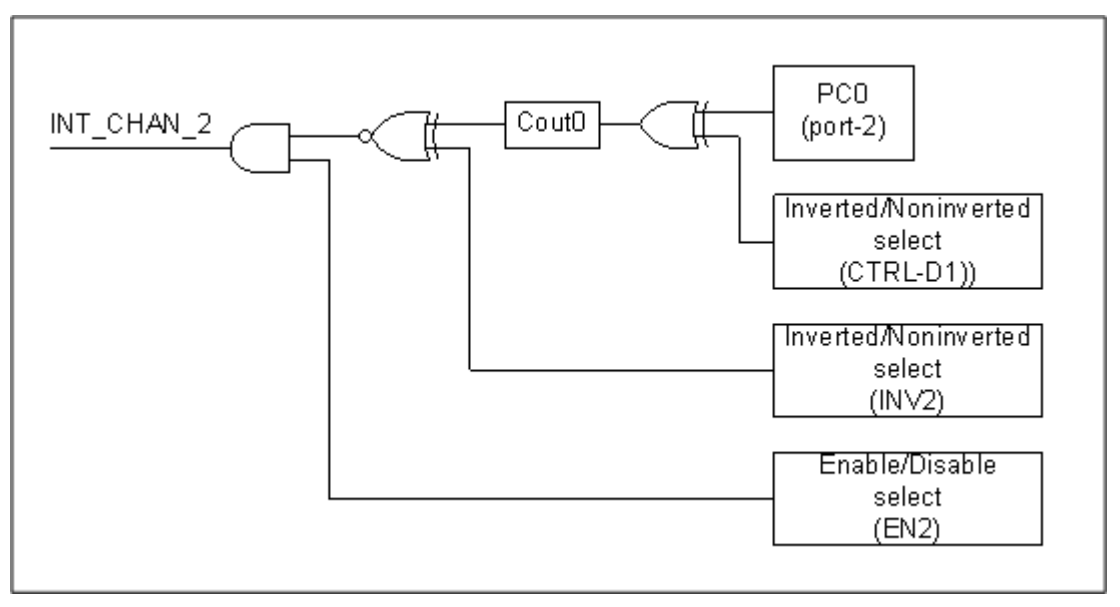

Figure 2.9

### **INT CHAN 2 should normally be fixed in a low-level state and generate a high\_pulse to interrupt the PC.**

PC0 (port-2) can be inverted/non-inverted programmable as is shown below: (Refer to [Sec. 3.3.9](#page-29-0))

CTRL  $D1=0 \rightarrow$  Cin0=PC0 of port-2 CTRL  $D1=1 \rightarrow$  Cin0=!PC0 of port-2

EN2 can be used to enable/disable the INT CHAN 2 as follows: (Refer to Sec. [3.3.4\)](#page-31-0)

 $EN2=0 \rightarrow INT$  CHAN 2=disabled EN2=1  $\rightarrow$  INT CHAN 2=enabled

INV2 can be used to invert/non-invert the Cout0 as follows: (Refer to [Sec. 3.3.6](#page-32-0)) INV2=0  $\rightarrow$  INT CHAN 2=inverted state of (Cout0) INV2=1  $\rightarrow$  INT CHAN 2=non-inverted state of (Cout0)

Refer to the following demo program for more information: DEMO7.C  $\rightarrow$  for INT CHAN 2 only (Cout0)

### **NOTE: Refer to [Sec. 2.6.2](#page-15-0) for active high-pulse generation.**

## <span id="page-18-0"></span>**2.6.5 INT\_CHAN\_3**

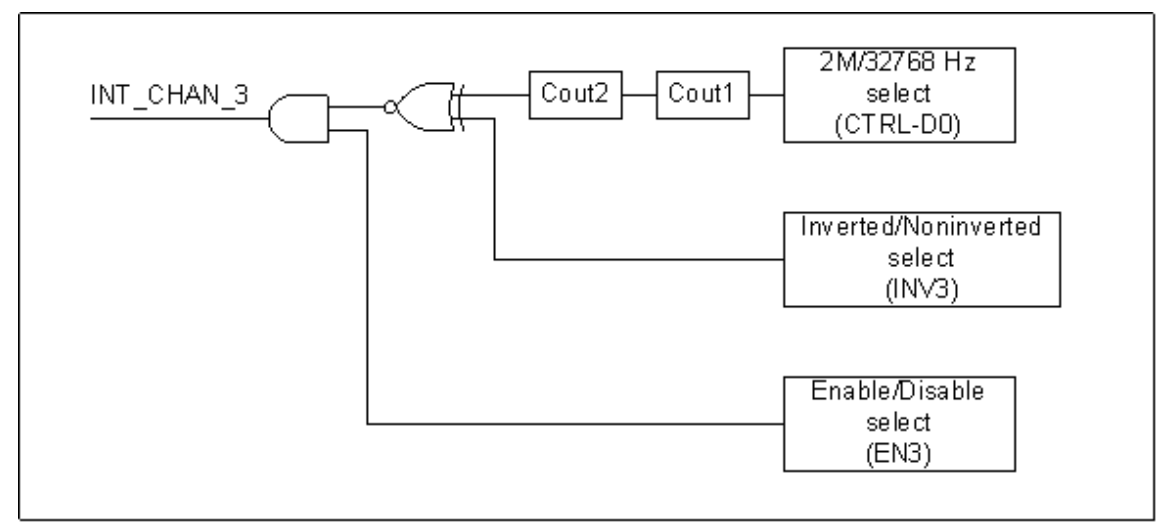

Figure 2.10

**INT\_CHAN\_3 should normally be fixed in a low-level state and generate a high\_pulse to interrupt the PC.** 

Cin1 can be 2M/32768Hz programmable as is given below: (Refer to [Sec. 3.3.9\)](#page-36-0) CTRL  $D0=0 \rightarrow$  Cin1=2 M clock source CTRL\_D0=1  $\rightarrow$  Cin1=32768 Hz clock source

EN3 can be used to enable/disable the INT\_CHAN\_3 as follows: (Refer to [Sec.](#page-31-0)  [3.3.4\)](#page-31-0)

 $EN3=0 \rightarrow INT$  CHAN 3=disabled  $EN3=1 \rightarrow INT\_CHAN_3=enabeled$ 

INV3 can be used to invert/non-invert the Cout0 as follows: (Refer to [Sec. 3.3.6](#page-32-0)) INV2=3  $\rightarrow$  INT CHAN 3=invert (Cout2) INV2=3  $\rightarrow$  INT CHAN 3=non-invert (Cout2)

Refer to the following demo program for more information: DEMO4.C  $\rightarrow$  for INT CHAN 3 only (Cout2)

**NOTE: Refer to [Sec. 2.6.2](#page-15-0) for active high-pulse generation.** 

# <span id="page-19-0"></span>**2.7 Card ID Switch**

The PIO-D48U and PEX-D48 has a Card ID switch with which users can recognize the board by the ID via software when using two or more PIO-D48U and PEX-D48 cards in one computer. The default Card ID is 0x0. For detail SW1 Card ID settings, please refer to Table 2.2.

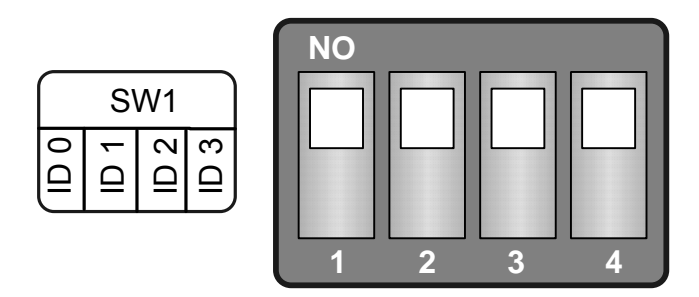

(Default Settings)

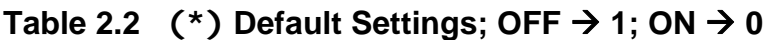

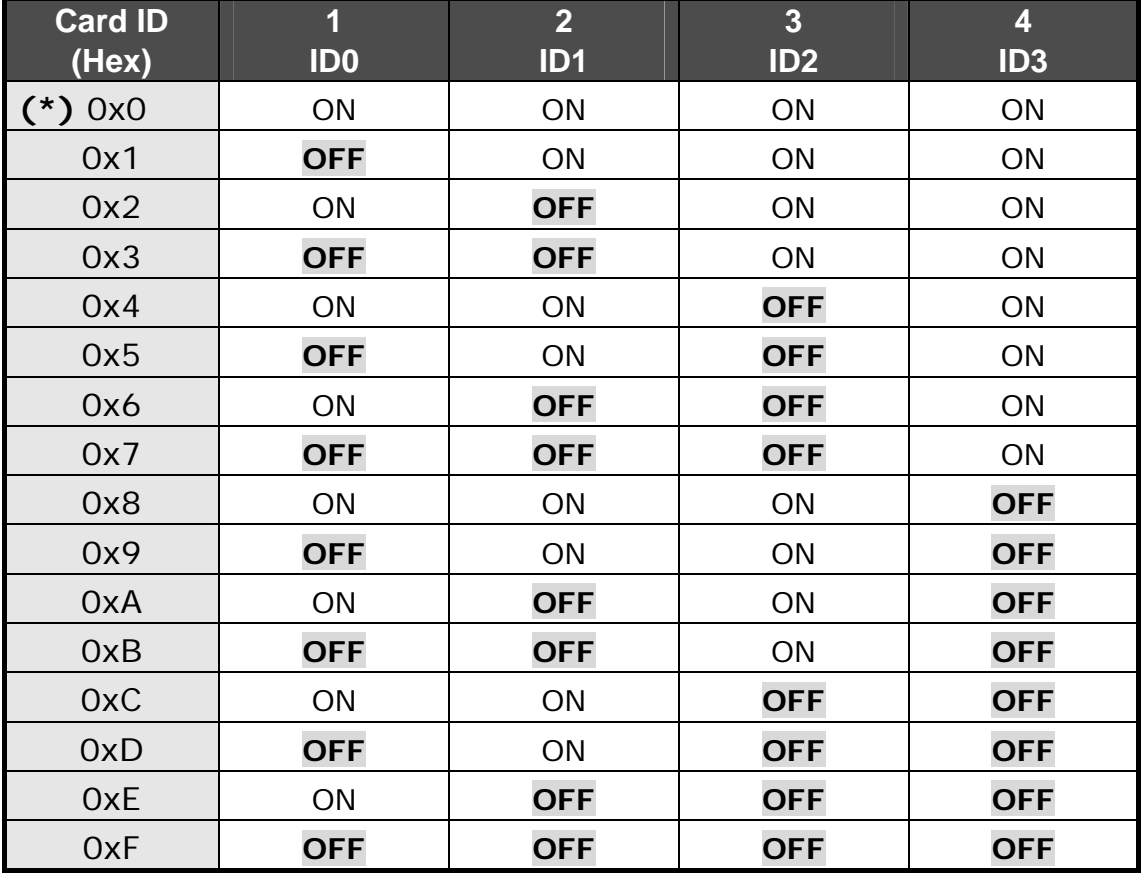

## <span id="page-20-0"></span>**2.8 Daughter Boards**

### **2.8.1 DB-37**

The DB-37 is a general purpose daughter board for D-sub 37 pins. It is designed for easy wire connection via pin-to-pin.

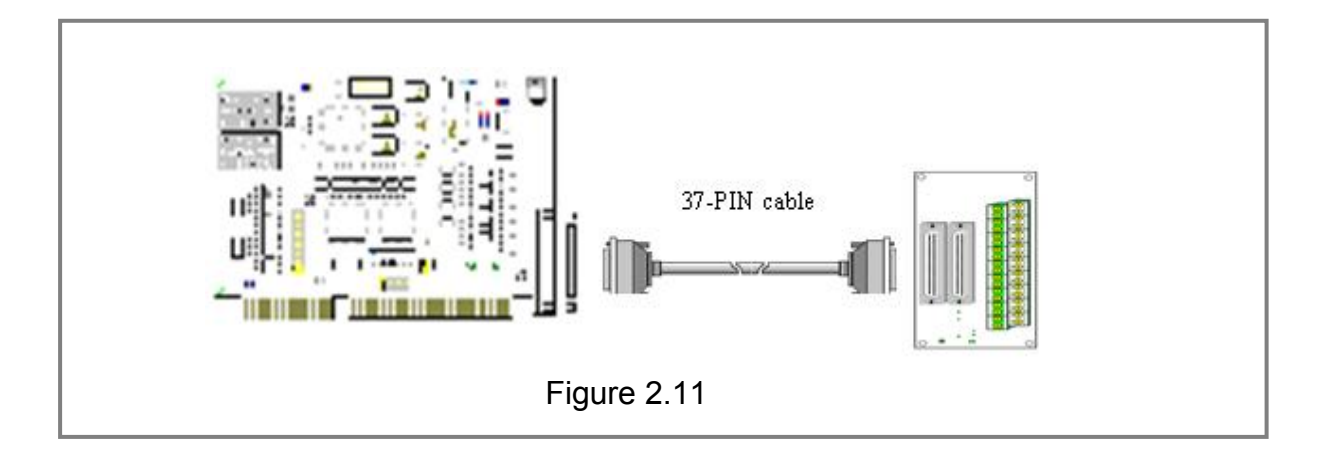

### **2.8.2 DN-37 and DN-50**

The DN-37 is a general purpose daughter board for DB-37 pins with DIN-Rail Mountings. The DN-50 is designed for 50-pin flat-cable headers win DIN-Rail mountings. They are also designed for easy wire connection via pin-to-pin.

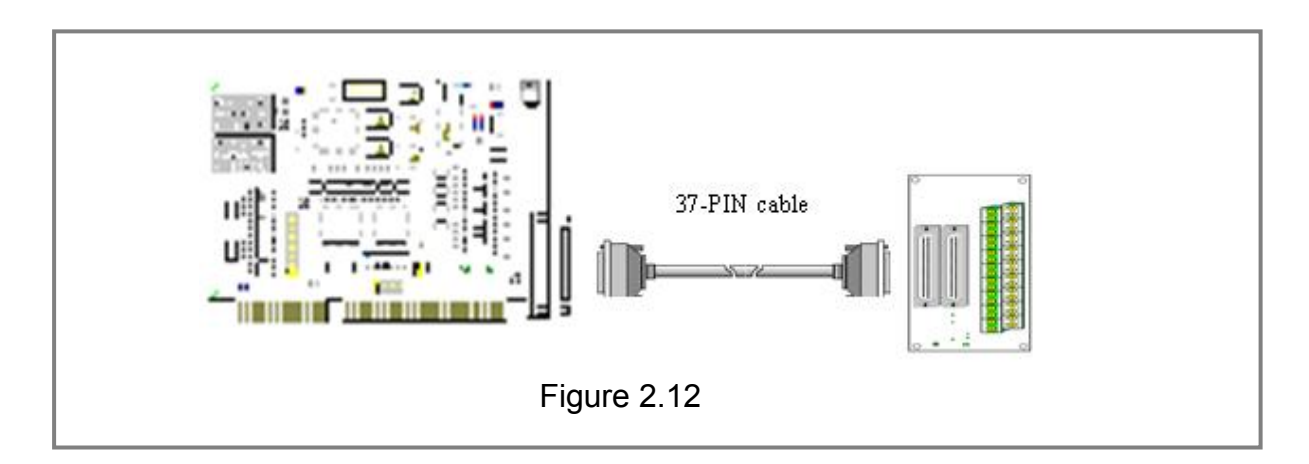

### <span id="page-21-0"></span>**2.8.3 DB-8125**

The DB-8125 is a general purpose screw terminal board. It is designed for easy wire connection. The DB-8125 consists of one DB-37 and two 20-pin flat-cable headers.

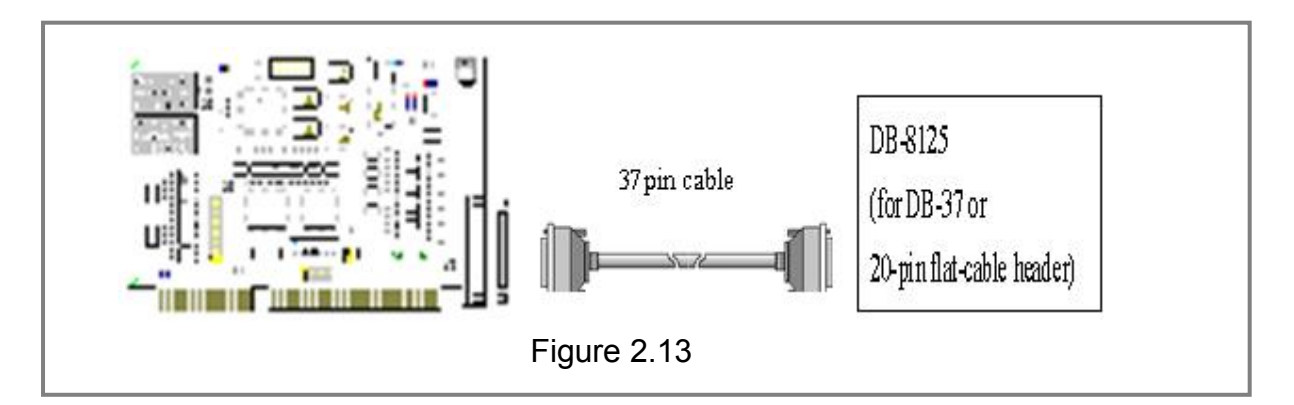

## **2.8.4 ADP-37/PCI & ADP-50/PCI**

The ADP-37/PCI & ADP-50/PCI are extenders for the 50-pin header. The one side of the ADP-37/PCI or the ADP-50/PCI can be connected to a 50-pin header. The other side can be mounted onto the PC chassis as is depicted by the following:

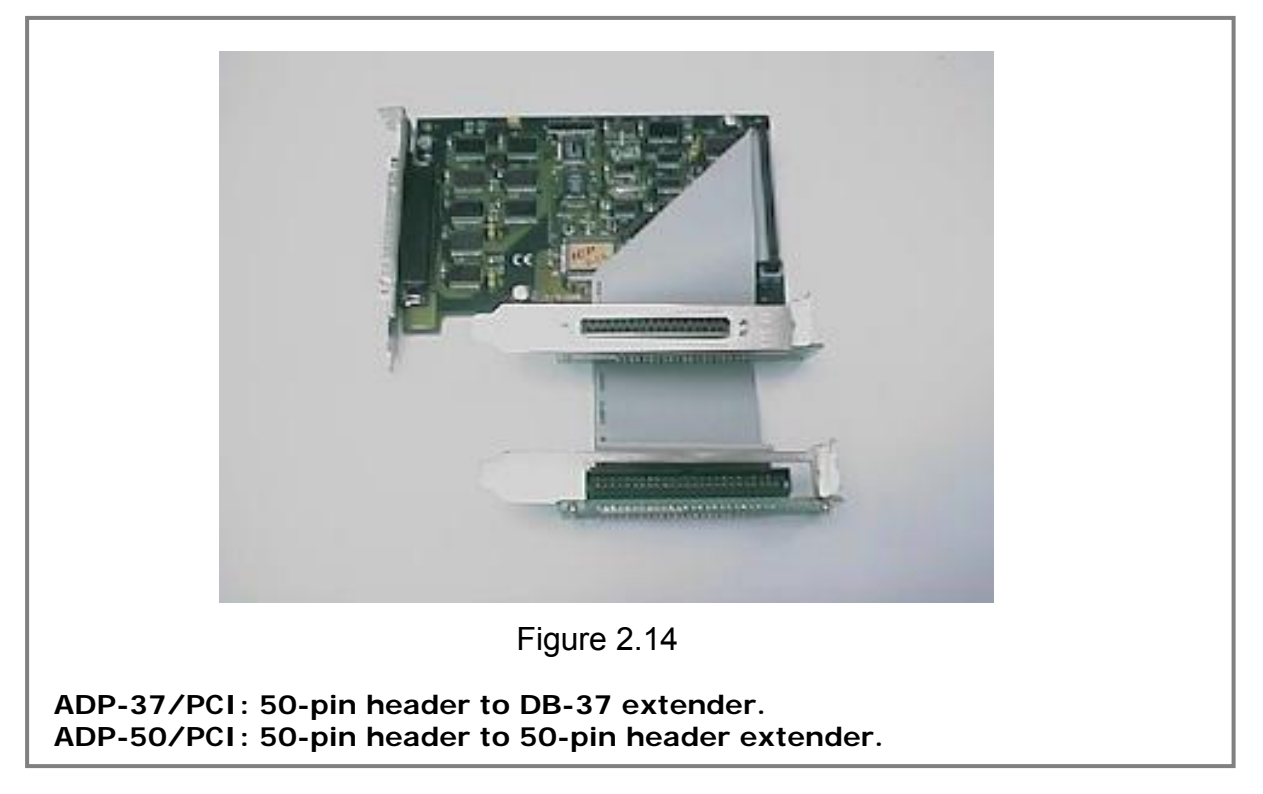

## <span id="page-22-0"></span>**2.8.5 DB-24P, DB-24PD Isolated Input Board**

The DB-24P is a 24-channel isolated digital input daughter board. The optically isolated inputs of the DB-24P consist of a bi-directional optocoupler with a resistor for current sensing. You can use the DB-24P to sense DC signals from TTL levels up to 24 V or use the DB-24P to sense a wide range of AC signals. You can also use this board to isolate the computer from large common-mode voltage, ground loops and transient voltage spikes that often occur in industrial environments, as shown in Figure 2.15. Table 2.3 is the comparison of DB-24P and DB-24PD.

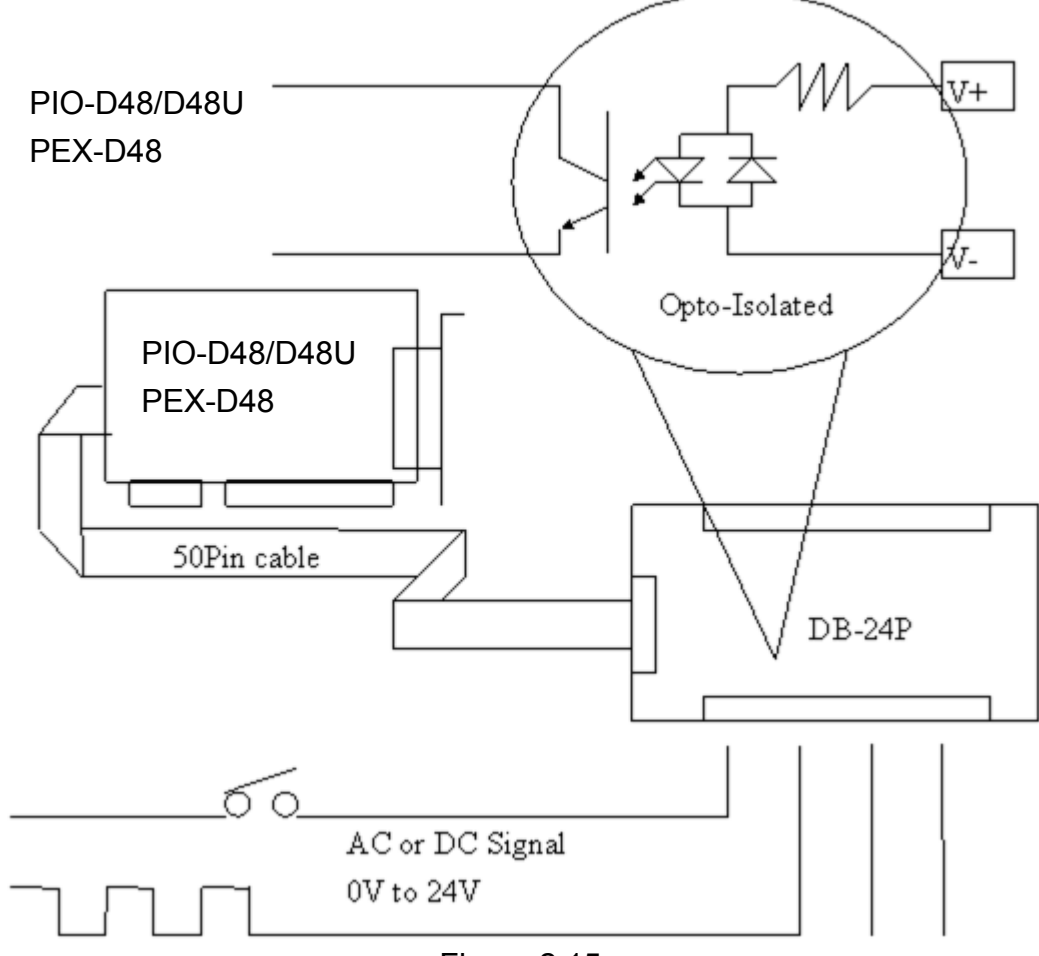

Figure 2.15

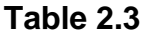

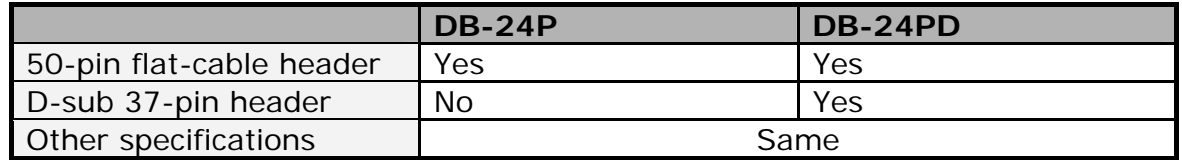

### <span id="page-23-0"></span>**2.8.6 DB-24R, DB-24RD Relay Board**

The DB-24R, 24-channel relay output board, consists of 24 form-C relays for efficiently controlling the switch with the use of an appropriately loaded program. The relays are energized by applying a 12 V/24 V voltage signal to the appropriate relay channel on the 50-pin flat-cable connector. There are 24 enunciator LED's for each relay channel and the LED light will go on when their associated relay has been activated. The control scheme is illustrated below.

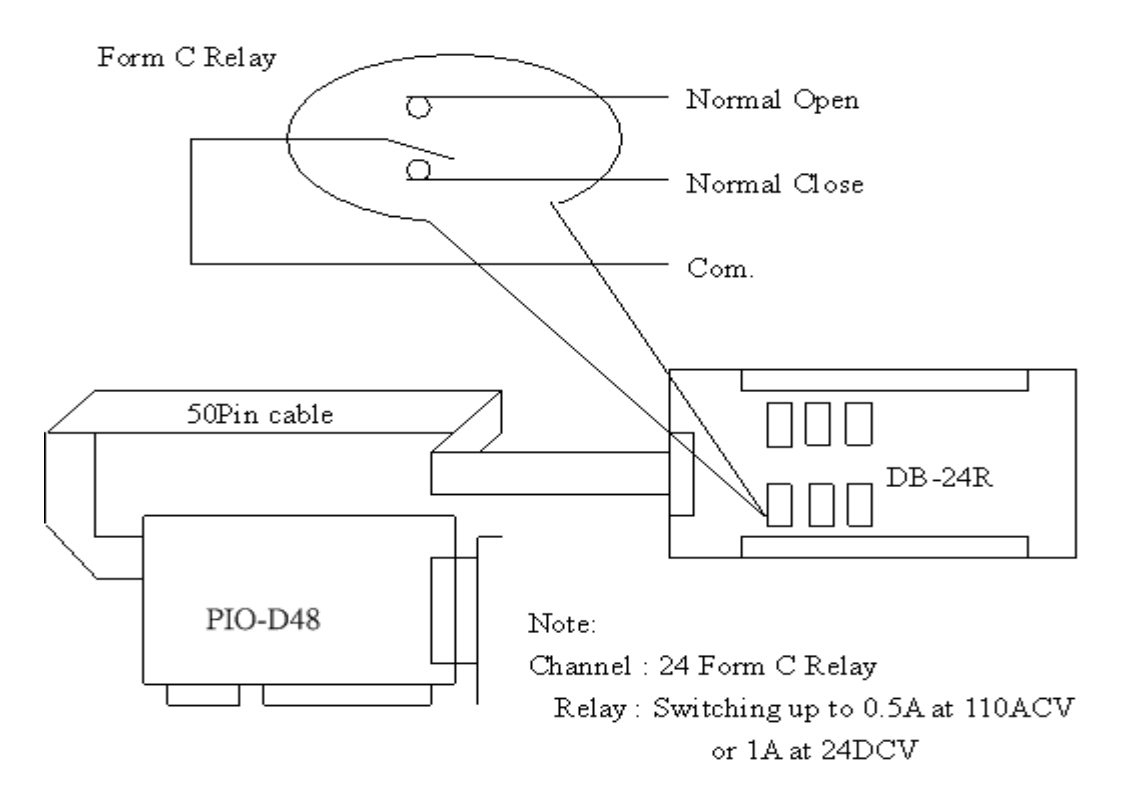

Figure 2.16

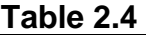

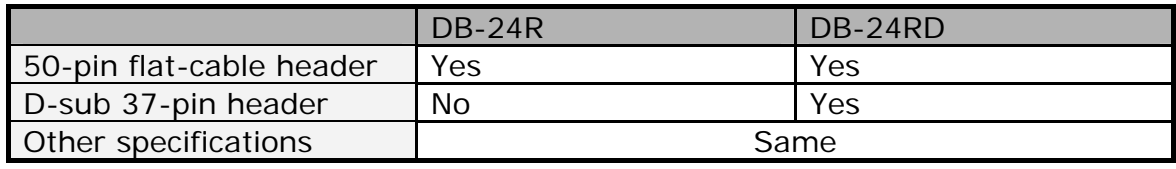

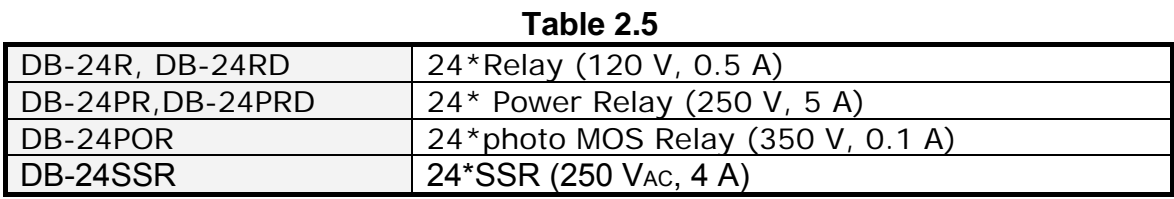

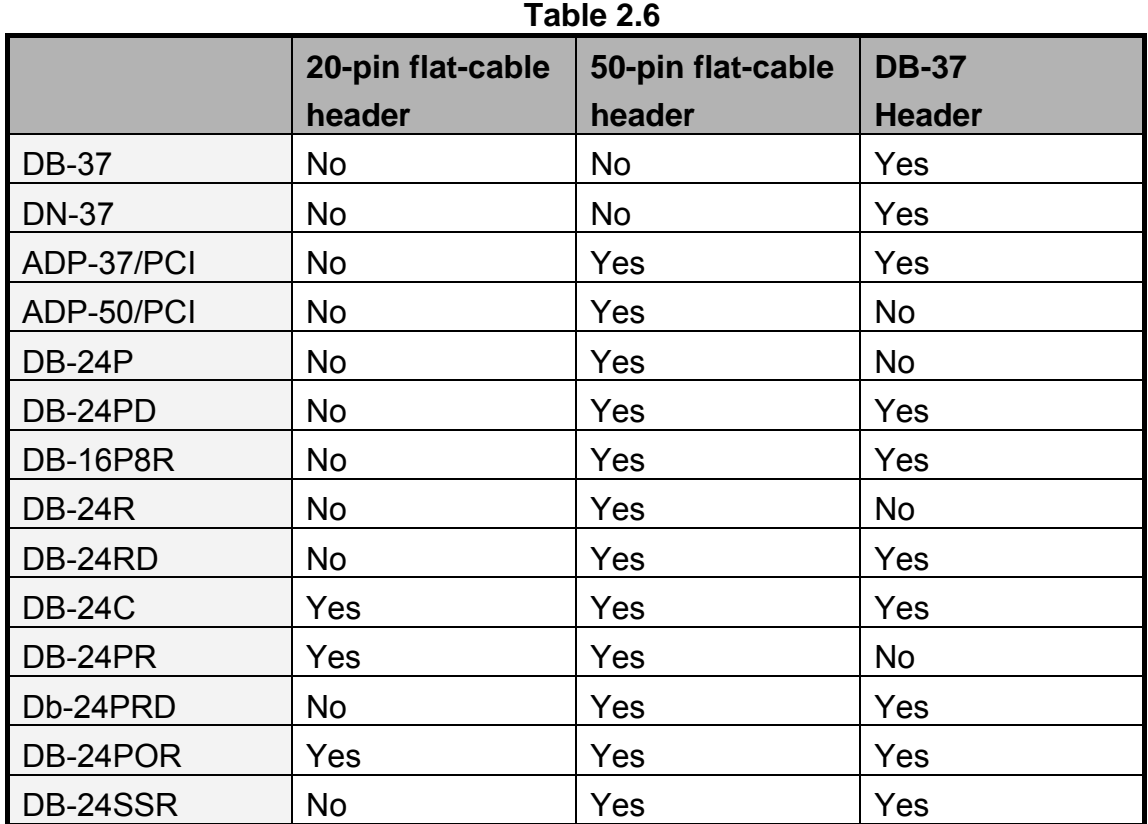

## <span id="page-24-0"></span>**2.8.7 Daughter Board Comparison Table**

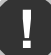

#### **! NOTE:**

**There is no 20-pin header in the PIO-D48/D48U and PEX-D48. The PIO-D48/D48U and PEX-D48 has one DB-37 connector and one 50 pin flat-cable header.** 

# <span id="page-25-0"></span>**3. I/O Control Register**

## **3.1 How to Find the I/O Address**

The plug & play BIOS will assign a proper I/O address to every PIO/PISO series card in the power-on stage. The IDs for the PIO-D48/D48U and PEX-D48 cards are given as follows:

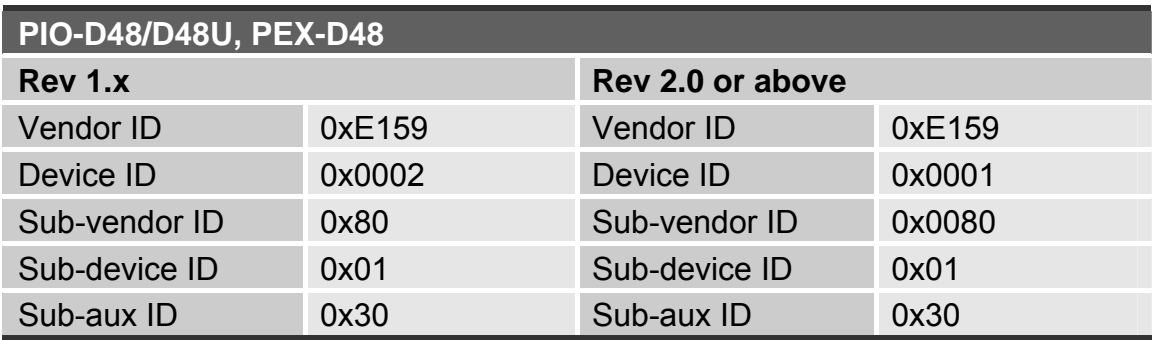

The PIO\_PISO.EXE utility program will detect and present all information for PIO/PISO cards installed in the PC, as shown in the following Figure3.1. Details of how to identify the PIO series cards of ICPDAS data acquisition boards based on the **Sub-vendor**, **Sub-device** and **Sub-Aux ID** are given in Table 3-1.

The PIO PISO.exe utility is located on the CD as below and is useful for all PIO/PISO series cards. (CD:\NAPDOS\PCI\Utility\Win32\PIO\_PISO\)

[http://ftp.icpdas.com/pub/cd/iocard/pci/napdos/pci/utility/win32/pio\\_piso/](http://ftp.icpdas.com/pub/cd/iocard/pci/napdos/pci/utility/win32/pio_piso/)

| ICP DAS PCI Base I/O Card Utility [Ver 2.48.8.1202]                                                                                                    |                                    |             |  |  |  |
|----------------------------------------------------------------------------------------------------|------------------------------------|-------------|--|--|--|
| Please select one of the device to show the detail information.                                                                                                    |                                    |             |  |  |  |
| ľΞ<br>Ven ID Dev ID SubVen SubDev AUX - BoardName(Versoin)                                                                                                    |                                    |             |  |  |  |
| 0xE159<br>$0 \times 0002$ $0 \times 0080$ $0 \times 0001$ $0 \times 30$ PIO-D48                                                                                                    |                                    |             |  |  |  |
| Detail Information<br>Manual R/W Port Address(HEX)-<br>Board Name<br>$\Box$ Width<br>Address Value<br>Write<br>G.<br>- 8<br>System (OS) Vin XP Service Pack 3<br>$\circ$<br>16<br>Read<br>Locating/Resource<br>Bus Information |                                    |             |  |  |  |
| BAR <sub>0</sub><br>Bus#:<br>BAR <sub>1</sub><br>Device#:<br>BAR <sub>2</sub><br>Address:                                                                                                    | MISC Setting<br>Show Unknow Device |             |  |  |  |
| BAR <sub>3</sub><br>IBQ#f                                                                                                    | Save Log                           | <b>EXIT</b> |  |  |  |

Figure 3.1

#### **Table 3-1**

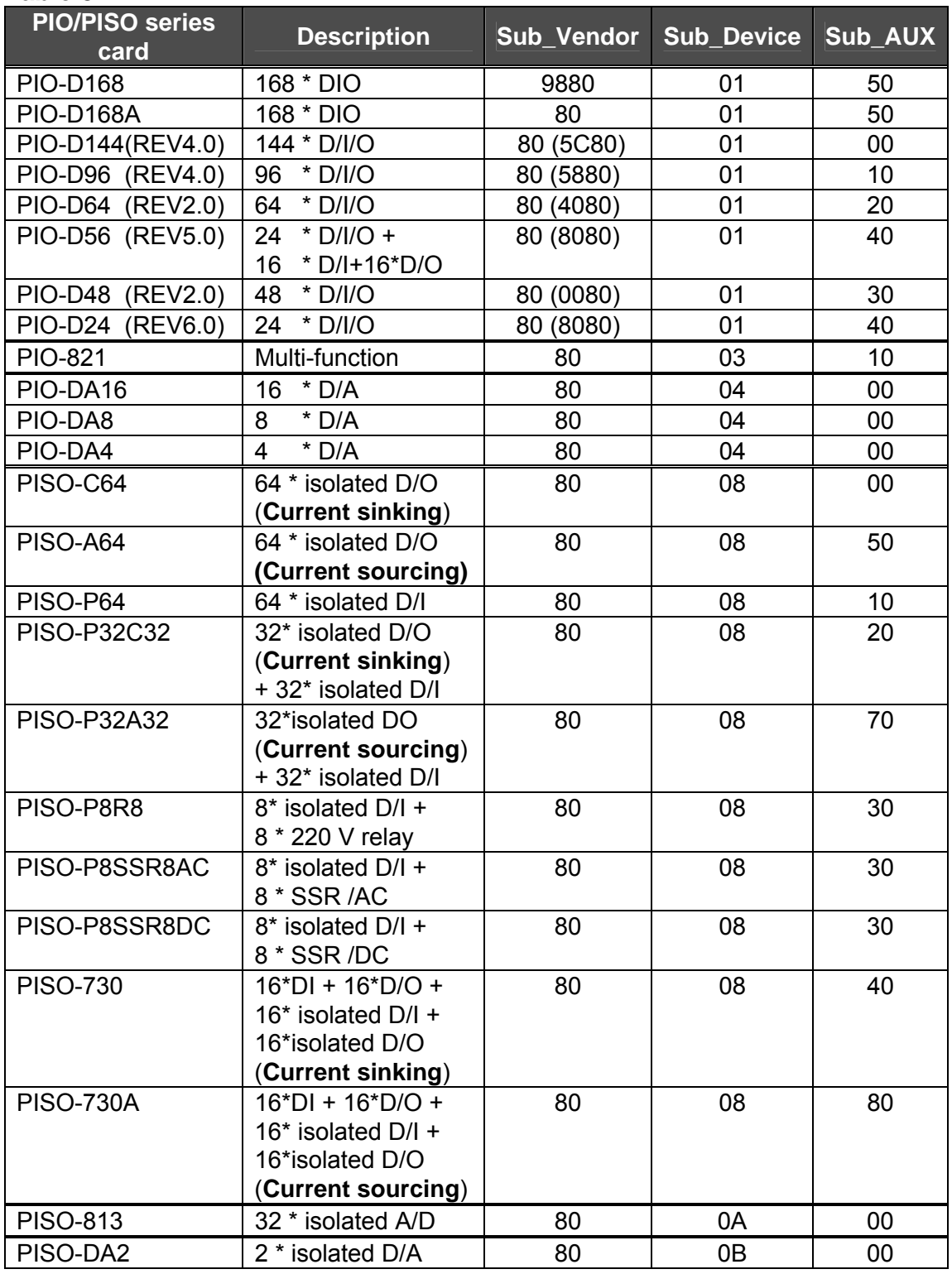

#### **Note: !**

**If your board is a different version, it may also have different Sub IDs. However this will present no actual problem. No matter which version of the board you select, we offer the same function calls.** 

## <span id="page-27-0"></span>**3.2 The Assignment of the I/O Address**

The Plug & Play BIOS will assign the proper I/O address to a PIO/PISO series card. If there is only one PIO/PISO board, the user can identify the board as card 0. If there are two PIO/PISO boards in the system, it is very difficult to identify which board is card\_0. The software driver can support a maximum of 16 boards. Therefore, the user can install 16 PIO/PSIO series cards onto one PC system. The methods used to find and identify card 0 and card 1 is demonstrated below:

**The simplest way to identify which card is card\_0 is to use wSlotBus & wSlotDevice in the following manner:** 

**Step1:** Remove all PIO-D48/D48U and PEX-D48 boards from the PC.

**Step2:** Install one PIO-D48/D48U and PEX-D48 onto the PC's PCI slot1, run PIO\_PISO.EXE. Then record the wSlotBus1 and wSlotDevice1 information.

**Step3:** Remove all PIO-D48/D48U and PEX-D48 boards from the PC.

**Step4:** Install one PIO-D48/D48U and PEX-D48 into the PC's PCI slot2 and run PIO\_PISO.EXE. Then record the wSlotBus2 and wSlotDevice2 information.

**Step5:** Repeat steps (3) and (4) for every PCI slot and record the information from wSlotBus and wSlotDevice.

The records may look similar to the table below:

| PC's PCI slot     | <b>wSlotBus</b> | wSlotDevice |
|-------------------|-----------------|-------------|
| Slot_1            | $\bf{0}$        | 0x07        |
| Slot_2            | $\bf{0}$        | 0x08        |
| Slot_3            | $\bf{0}$        | 0x09        |
| Slot_4            | $\bf{0}$        | 0x0A        |
| <b>PCI-BRIDGE</b> |                 |             |
| Slot_5            | 1               | 0x0A        |
| Slot_6            | 1               | 0x08        |
| Slot_7            | 1               | 0x09        |
| Slot_8            | 1               | 0x07        |

**Table 3-2** 

**!** 

The above procedure is used to record all the wSlotBus and wSlotDevice information for the PC. These values will be mapped to this PC's physical slots and this mapping will not be changed for any PIO/PISO cards. Therefore, this information can be used to identify the specific PIO/PISO card using the following steps:

- **Step 1:** Using the wSlotBus and wSlotDevice information from Table 3-2, enter the board number into the PIO\_GetConfigAddressSpace(…) function to get the information for a specific card information, especially wSlotBus and wSlotDevice details.
- **Step 2:** Identify the specific PIO/PISO card by comparing the data of the wSlotBus and wSlotDevice from Step 1.

**Note that, normally, the card that is installed in slot 0 is card0 and the card installed in slot1 is card1 for PIO/PISO series cards.** 

## <span id="page-29-0"></span>**3.3 The I/O Address Map**

The I/O address for PIO/PISO series cards are automatically assigned by the main board ROM BIOS. The I/O address can also be re-assigned by the user. It is strongly recommended that users do not change the I/O address. The Plug & Play BIOS will effectively perform the assignment of proper I/O addresses to each PIO/PISO series card. The I/O addresses for the PIO-D48/D48U and PEX-D48 are given in the table below, which are based on the base address of each card.

| <b>Address</b> | <b>Read</b>                          | <b>Write</b>                 |
|----------------|--------------------------------------|------------------------------|
| wBase+0        |                                      | RESET\ control register      |
| wBase+2        | Aux control register                 | Same                         |
| wBase+3        | Aux data register                    | Same                         |
| wBase+5        | <b>INT mask control register</b>     | Same                         |
| wBase+7        | Aux pin status register              | Same                         |
| wBase+0x2a     | <b>INT polarity control register</b> | Same                         |
| wBase+0xc0     | Read 8255-1-PA(port-0)               | Write 8255-1-PA(port-0)      |
| wBase+0xc4     | Read 8255-1-PB(port-1)               | Write 8255-1-PB(port-1)      |
| wBase+0xc8     | Read 8255-1-PC(port-2)               | Write 8255-1-PC(port-2)      |
| wBase+0xcc     |                                      | Write 8255-1 control word    |
| wBase+0xd0     | Read 8255-2-PA(port-3)               | Write 8255-2-PA(port-3)      |
| wBase+0xd4     | Read 8255-2-PB(port-4)               | Write 8255-2-PB(port-4)      |
| wBase+0xd8     | Read 8255-2-PC(port-5)               | Write 8255-2-PC(port-5)      |
| wBase+0xdc     |                                      | Write 8255-2 control word    |
| wBase+0xe0     | Read 8254-counter0                   | Write 8254-counter0          |
| wBase+0xe4     | Read 8254-counter1                   | Write 8254-counter1          |
| wBase+0xe8     | Read 8254-counter2                   | Write 8254-counter2          |
| wBase+0xec     | Read 8254 control word               | Write 8254 control word      |
| wBase+0xf0     | Read clock/int control word          | Write clock/int control word |
| wBase+0xf4     | <b>Read Card ID</b>                  |                              |

**Table 3.3** 

※ **Note: Refer to [Sec. 3.1](#page-25-0) for more information about wBase.** 

## <span id="page-30-0"></span>**3.3.1 RESET\ Control Register**

#### (Read/Write): wBase+0

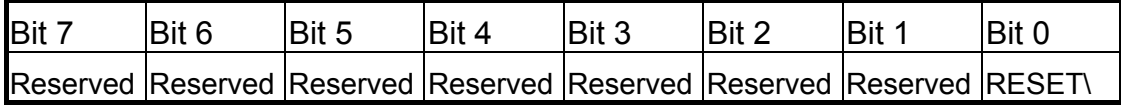

When the PC's power is first turned on, RESET\ signal is in a Low-state. **This will disable all D/I/O operations.** The user has to set the RESET\ signal to a High-state before any D/I/O command applications are initiated.

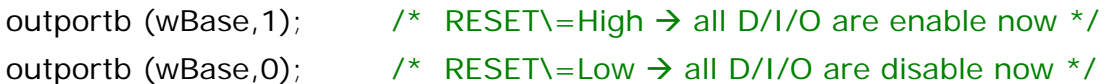

### **3.3.2 AUX Control Register**

(Read/Write): wBase+2

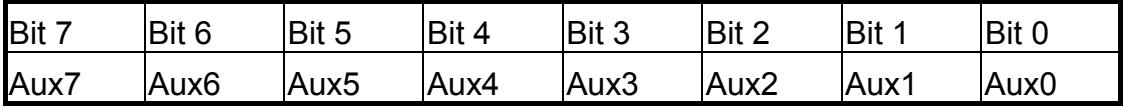

Aux?=0 $\rightarrow$  this Aux is used as a D/I Aux?=1 $\rightarrow$  this Aux is used as a D/O

When the PC is first turned on, all Aux signals are in a Low-state. All Aux are designed as D/I for all PIO/PISO series.

### **3.3.3 AUX Control Register**

(Read/Write): wBase+3

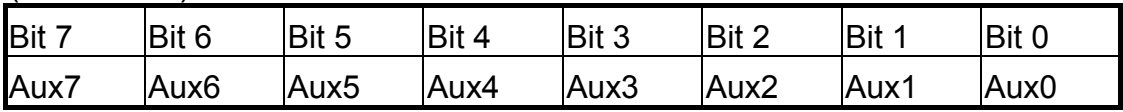

When the Aux is used for D/O, the output state is controlled by this register. This register is designed for feature extension. Therefore, do not use this register.

### <span id="page-31-0"></span>**3.3.4 INT Mask Control Register**

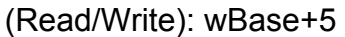

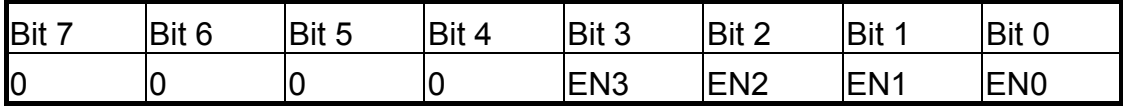

 $EN0=0\rightarrow$  disable INT CHAN 0 as a interrupt signal (default)  $EN0=1\rightarrow$  enable INT CHAN 0 as a interrupt signal

 $EN1=0\rightarrow$  disable INT\_CHAN\_1 as a interrupt signal (default)  $EN1=1\rightarrow$  enable INT CHAN 1 as a interrupt signal

```
EN2=0\rightarrow disable INT CHAN 2 as a interrupt signal (default)
EN2=1\rightarrow enable INT CHAN 2 as a interrupt signal
```
 $EN3=0\rightarrow$  disable INT CHAN 3 as a interrupt signal (default)  $EN3=1\rightarrow$  enable INT CHAN 3 as a interrupt signal

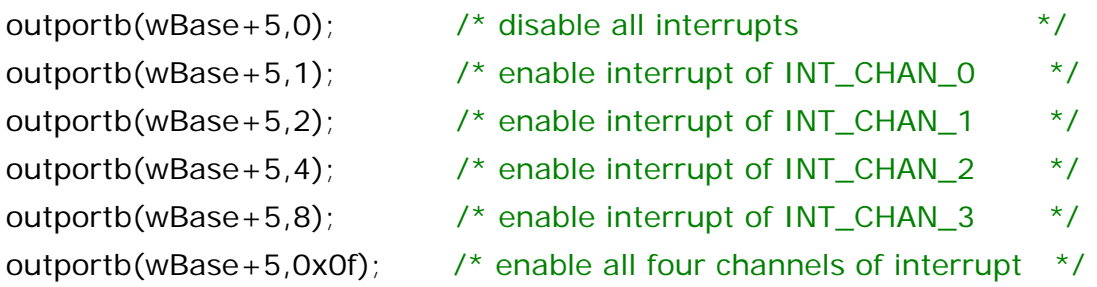

### **3.3.5 Aux Status Register**

(Read/Write): wBase+7

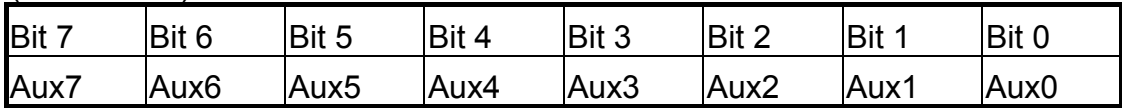

Aux0=INT CHAN 0, Aux1=INT CHAN 1, Aux2=INT CHAN 2, Aux3=INT CHAN 3. Aux7~4=Aux-ID. The Aux 0~3 are used as interrupt source. The interrupt service routine has to read this register to identify the interrupt source. Refer to [Sec. 2.6](#page-13-0) for more information.

## <span id="page-32-0"></span>**3.3.6 Interrupt Polarity Control Register**

(Read/Write): wBase+0x2A

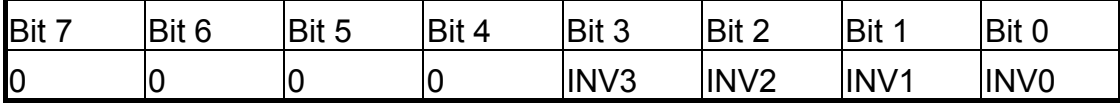

This register provides a function to control invert or non-invert for the interrupt signal source. A detailed application example is given below.

 $INV0=0\rightarrow$  select the inverted signal from interrupt channel 0  $INV0=1\rightarrow$  select the non-inverted signal from interrupt channel 0

INV1=control interrupt channel\_1 INV2=control interrupt channel\_2 INV3=control interrupt channel\_3

/\* select the inverted input from all 4 channel\*/ outportb(wBase+0x2a,0);

/\* select the non-inverted input from all 4 channels\*/ outportb(wBase+0x2a,0x0f);

 $\frac{1}{2}$  select the inverted input of INT\_CHAN\_0  $\frac{*}{2}$  $\prime^*$  select the non-inverted input from the others  $\prime$ outportb(wBase+0x2a,0x0e);

 $\prime$ \* select the inverted input of INT\_CHAN\_0 & INT\_CHAN\_1<sup>\*</sup>/  $\prime^*$  select the non-inverted input from the others  $\prime$ outportb(wBase+0x2a,0x0c);

### **Refer to [Sec. 2.6 a](#page-13-0)nd demo5.c for more information.**

### <span id="page-33-0"></span>**3.3.7 Read/Write 8255-1 & 8255-2 (I/O port)**

#### **8255 control word (mode-0)**

(Write): wBase+0xcc / 0xdc

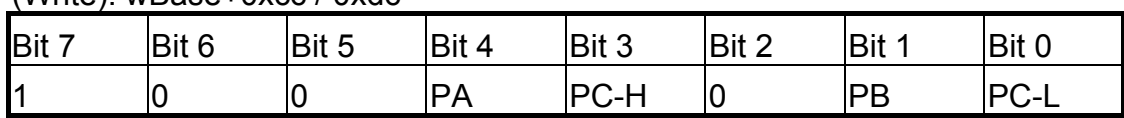

There are six 8-bit I/O ports in the PIO-D48/D48U and PEX-D48. Every I/O port can be programmed to be a D/I or a D/O port based on the control word settings. All six ports are configured as D/I ports when the power is first turned on.

(Write): wBase+0xcc=8255-1

(Write): wBase+0xdc=8255-2

PA/ PB/ PC-H/ PC-L :  $1\rightarrow$  inport,  $0\rightarrow$  outport.

PC-H: high nibble of PC

PC-L: low nibble of PC

#### **Read/Write 8-bit data of 8255**

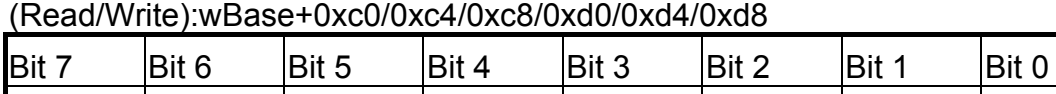

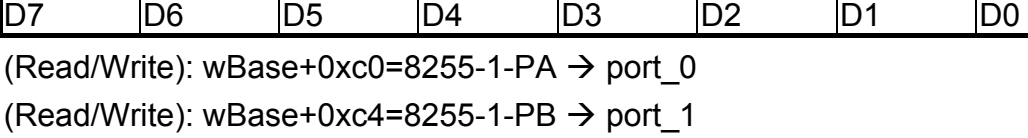

(Read/Write): wBase+0xc8=8255-1-PC  $\rightarrow$  port 2

(Read/Write): wBase+0xd0=8255-2-PA  $\rightarrow$  port 3 (Read/Write): wBase+0xd4=8255-2-PB  $\rightarrow$  port 4

(Read/Write): wBase+0xd8=8255-2-PC  $\rightarrow$  port 5

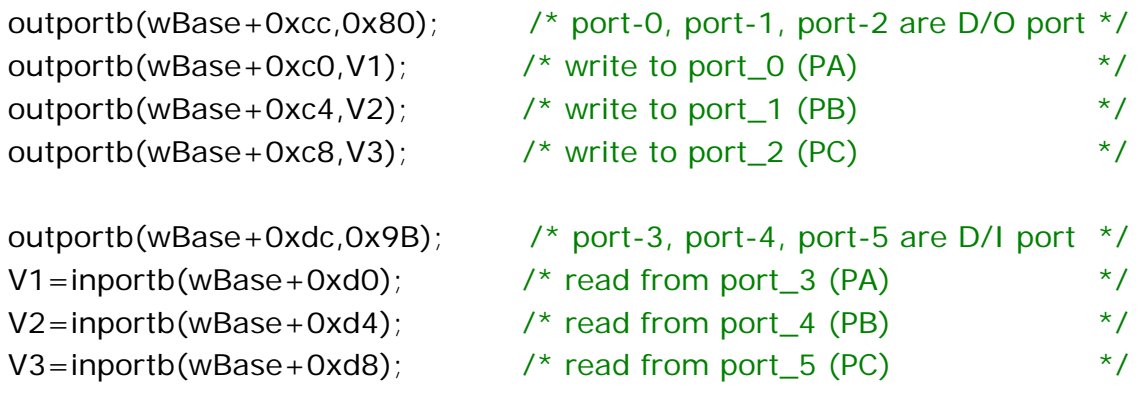

### <span id="page-34-0"></span>**3.3.8 Read/Write 8254**

#### **8254 control word**

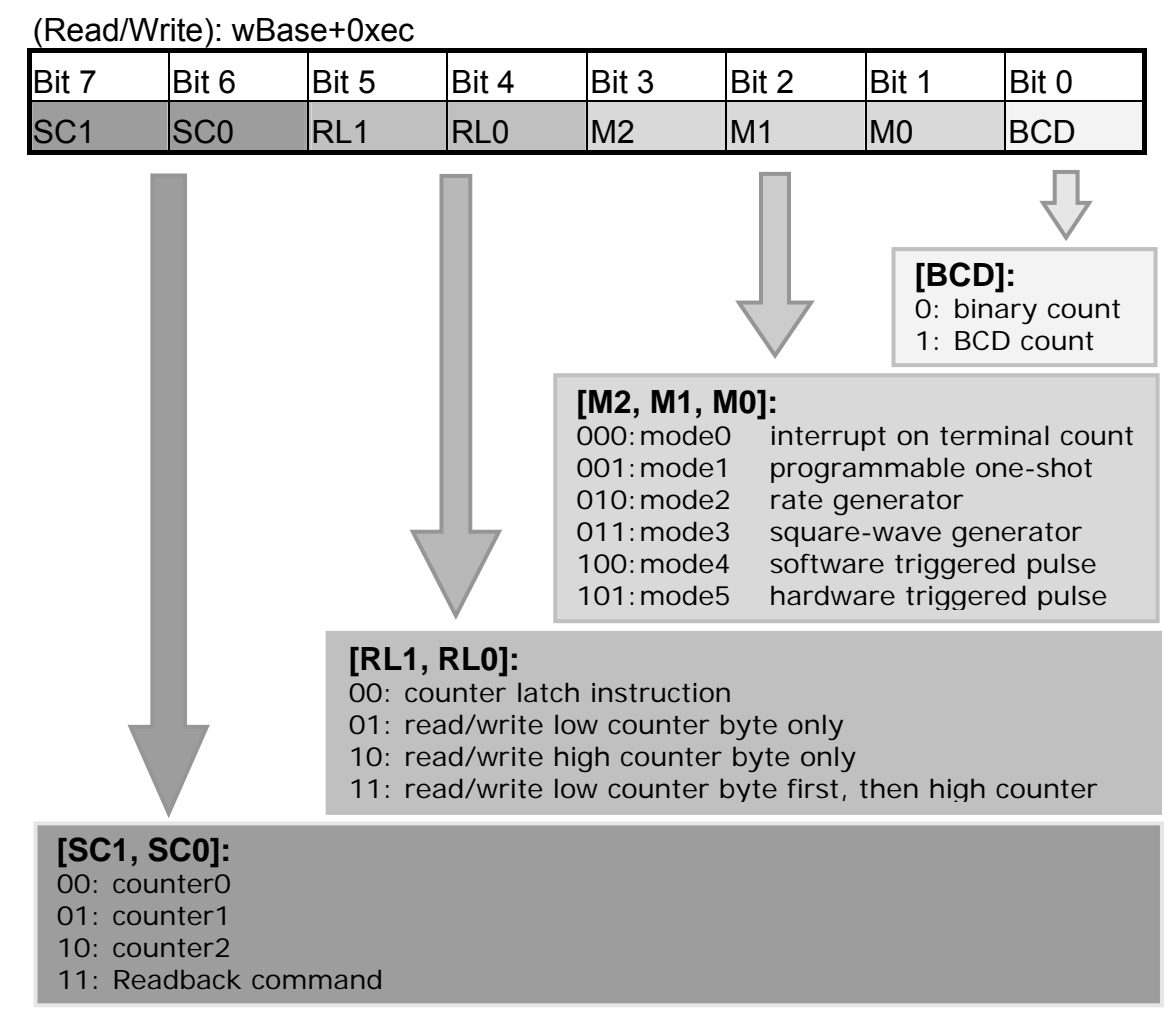

#### **Read/Write 8-bit data of 8254**

(Read/Write):wBase+0xe0/0xe4/0xe8

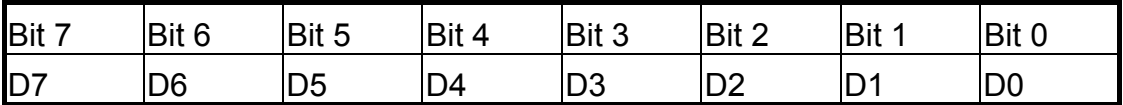

(Read/Write): wBase+0xec=8254 control word (Read/Write): wBase+0xe0=8254-counter-0 (Read/Write): wBase+0xe4=8254-counter-1

(Read/Write): wBase+0xe8=8254-counter-2

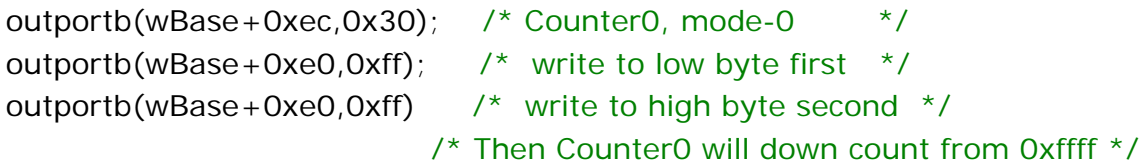

### **The configuration of 8254 counter:**

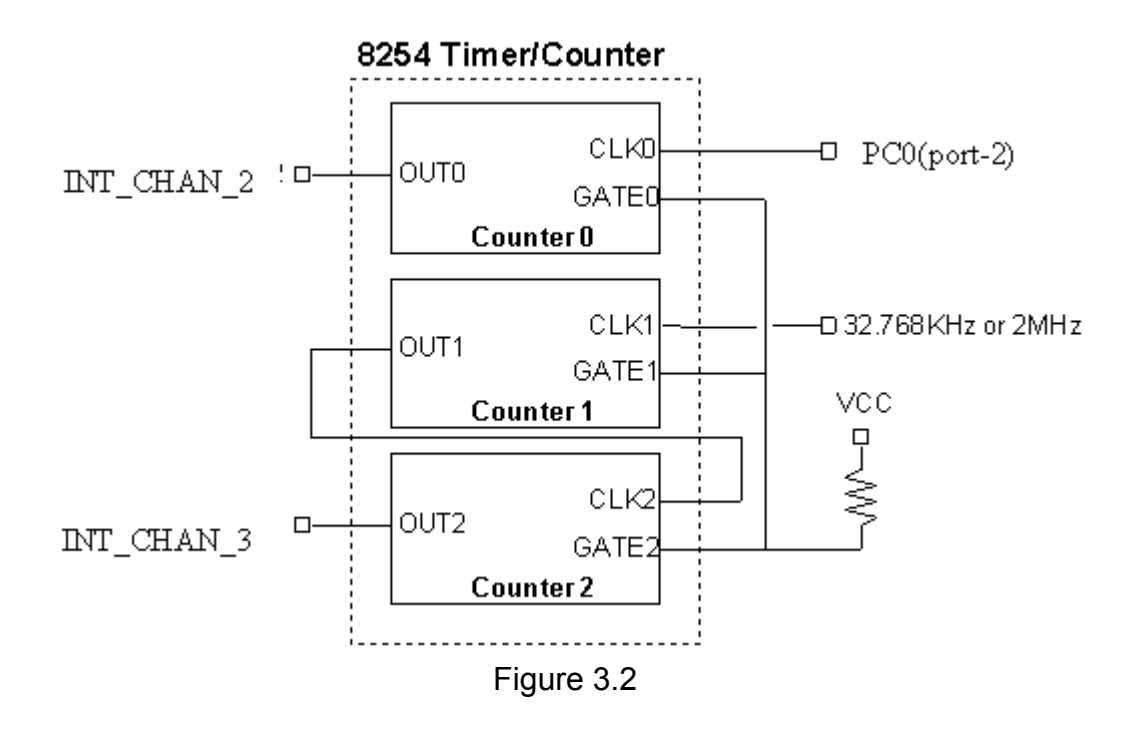

Refer to the following demo programs for more related information:

- Int2 demo : counter0 (using interrupt INT\_CHAN\_2)
- Int3 demo : counter1-counter2 (using interrupt INT\_CHAN\_3)

### <span id="page-36-0"></span>**3.3.9 Read/Write Clock/Int Control Register**

#### (Read/Write): wBase+0xf0

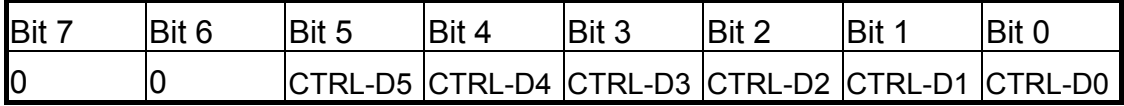

**CTRL-D0:** timer source CLK1 selection (refer to [Sec. 3.3.8](#page-34-0))

 $0 \rightarrow 2$  MHz  $1\rightarrow 32.768$  KHz

**CTRL-D1:** invert/non-invert the PC0 of port-2 (refer to [Sec. 2.6.4](#page-17-0))

- $0\rightarrow$  non-invert
- $1\rightarrow$  invert

#### **CTRL-D3, CTRL-D2:** interrupt source select (refer to [Sec. 2.6.2](#page-15-0))

- 01 : disable PC3 & !PC7 (of port-2) as interrupt source
- 10 : INT\_CHAN\_0=PC3 of port-2
- 00 : INT\_CHAN\_0=PC3 & !PC7 of port-2

#### **CTRL-D5, CTRL-D4:** interrupt source select (refer to [Sec. 2.6.3](#page-16-0))

- 01 : disable PC3 & !PC7 (of port-5) as interrupt source
- 10 : INT\_CHAN\_1=PC3 of port-5
- 00 : INT\_CHAN\_1=PC3&!PC7 of port-5

#### **3.3.10 Read Card ID Register**

(Read): wBase+0xf4

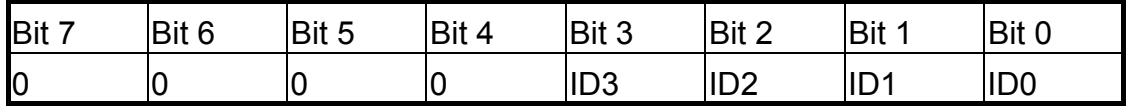

 $wCardID = importb(wBase+0xF4);$  /\* read Card ID

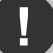

**! Note:** 

**The Card ID function supports the model: PIO-D48U/PEX-D48 (Ver1.0 or above)** 

# <span id="page-37-0"></span>**4. Software Installation**

The PIO-D48/D48U and PEX-D48 series can be used in DOS and Windows 98/ME/NT/2K and 32-bit/64-bit Windows XP/2003/Vista/7. The recommended installation procedure for windows is given in Sec.  $4.1 \sim 4.3$ . Or refer to Quick Start Guide (CD:\NAPDOS\PCI\PIO-DIO\Manual\QuickStart\). <http://ftp.icpdas.com/pub/cd/iocard/pci/napdos/pci/pio-dio/manual/quickstart/>

## **4.1 Software Installing Procedure**

- UniDAQ SDK driver (32-bit/64-bit Windows XP/2003/Vista/7):
	- **Step 1:** Insert the companion CD into the CD-ROM drive and after a few seconds the installation program should start automatically. If it doesn't start automatically for some reason, double-click the **AUTO32.EXE** file in the **NAPDOS** folder on this CD.
	- **Step 2:** Click the item: "**PCI Bus DAQ Card**".
	- **Step 3:** Click the item: "**UniDAQ**".
	- **Step 4:** Click the item: "**DLL for Windows 2000 and XP/2003/Vista 32-bit**".
	- **Step 5:** Double-Click "**UniDAQ\_Win\_Setup\_x.x.x.x\_xxxx.exe**" file in the **Driver** folder.
- Windows driver (Windows 98/NT/2K and 32-bit Windows XP/2003/Vista/7):

**Step 1:** Insert the companion CD into the CD-ROM drive and after a few seconds the installation program should start automatically. If it doesn't start automatically for some reason, double-click the **AUTO32.EXE** file in the **NAPDOS** folder on this CD.

- **Step 2:** Click the item: "**PCI Bus DAQ Card**".
- **Step 3:** Click the item: "**PIO-DIO**".
- **Step 4:** Click the item "**DLL and OCX for Windows 98/NT/2K/XP/2003**".
- **Step 5:** Double-Click "**PIO\_DIO\_Win\_vxxx.exe**" file in the **Driver** folder.

<span id="page-38-0"></span>The setup program will then start the driver installation and copy the relevant files to the specified directory and register the driver on your computer. The directory where the drive is stoned is different for different windows versions, as shown below.

#### **Windows 64-bit Windows XP/2003/Vista/7:**

The UniDAQ.DLL file will be copied into the C:\WINNT\SYSTEM32 folder The NAPWNT.SYS and UniDAQ.SYS files will be copied into the C:\WINNT\SYSTEM32\DRIVERS folder

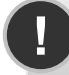

**! For more detailed UniDAQ.DLL function information, please refer to UniDAQ SDK user manual** (CD:\NAPDOS\PCI\UniDAQ\Manual\)**.**  <http://ftp.icpdas.com/pub/cd/iocard/pci/napdos/pci/unidaq/maunal/>

■ Windows NT/2K and 32-bit Windows XP/2003/Vista/7: The PIODIO.DLL file will be copied into the C:\WINNT\SYSTEM32 folder The NAPWNT.SYS and PIO.SYS files will be copied into the C:\WINNT\SYSTEM32\DRIVERS folder

#### **Windows 95/98/ME:**

The PIODIO.DLL and PIODIO.Vxd files will be copied into the C:\Windows\SYSTEM folder

**! For more detailed PIODIO.DLL function information, please refer to "PIO-DIO DLL Software Manual.pdf**(CD:\NAPDOS\PCI\PIO-DIO\Manual\)**".**  <http://ftp.icpdas.com/pub/cd/iocard/pci/napdos/pci/pio-dio/manual/>

## **4.2 PnP Driver Installation**

Power off the computer and install the PIO-D48/D48U and PEX-D48 series cards. Turn on the computer and Windows 98/Me/2K and 32-bit/64-bit Windows XP/2003/Vista/7 should automatically defect the new PCI device(s) and then ask for the location of the driver files for the hardware. If a problem is encountered during installation, refer to the PnPinstall.pdf file for more information.

## <span id="page-39-0"></span>**4.3 Confirm the Successful Installation**

Make sure the PIO-D48/D48U or PEX-D48 series cards installed are correct on the computer as follows:

- **Step 1:** Select "Start"  $\rightarrow$  "Control Panel" and then double click the "System" icon on Windows.
- **Step 2:** Click the **"Hardware"** tab and then click the **"Device Manager"** button.
- **Step 3:** Check the PIO-DIO series card which listed correctly or not, as illustrated below.

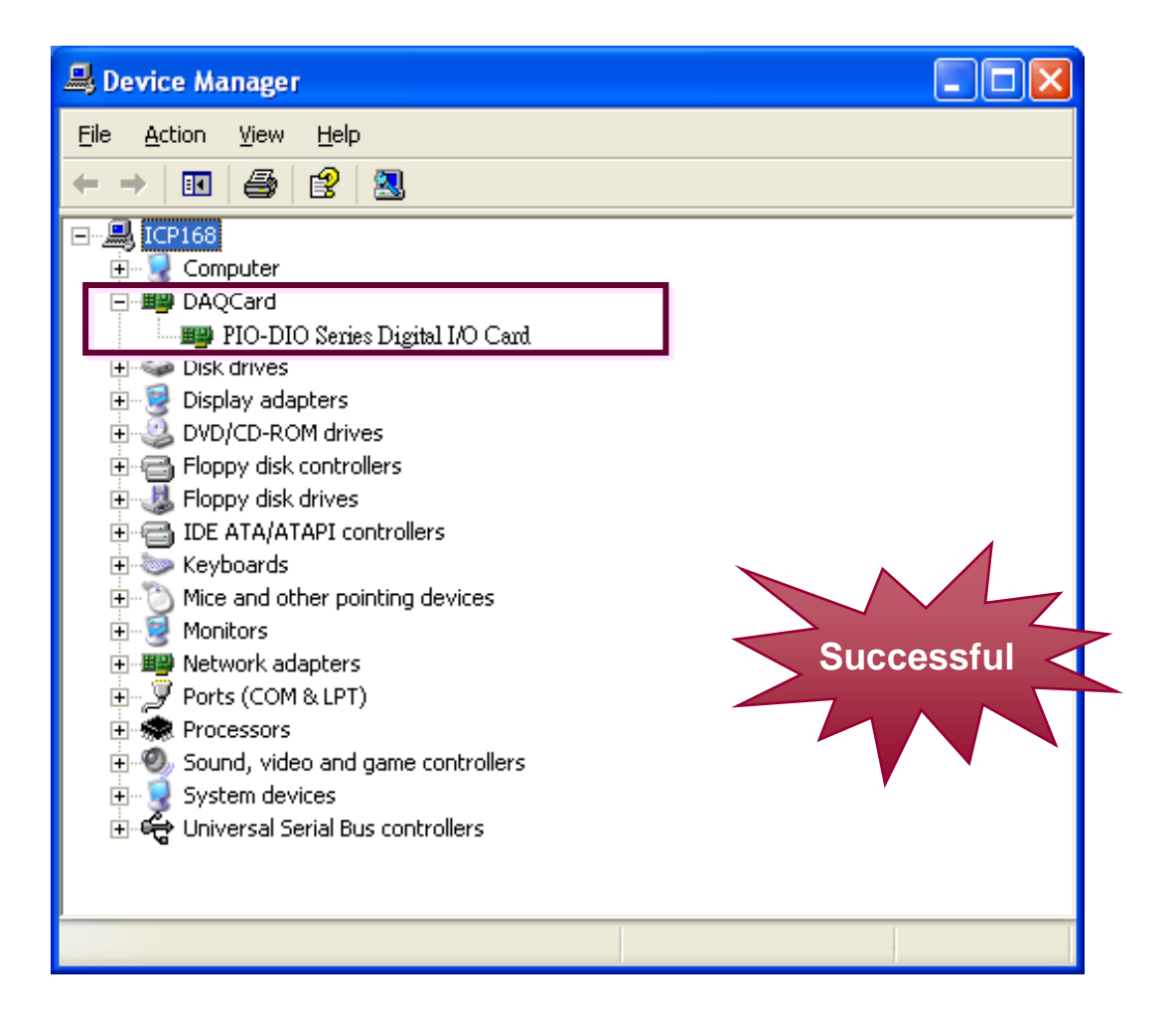

# <span id="page-40-0"></span>**5. Demo Programs for Windows**

None of the demo programs will function correctly if the DLL driver is not properly installed. During the DLL driver installation process, the Install Shield software will register the correct kernel driver to the operating system and copy the DLL driver and demo programs to the correct position based on the driver software package you have selected (Win98/ME/NT/2K and 32-bit Windows XP/2003/Vista/7). After the drivers are installed, the relevant demo programs, development libraries and declaration header files for the different development environments will be available in the following locations.

The demo program is contained in:

CD:\NAPDOS\PCI\PIO-DIO\DLL\_OCX\Demo\ [http://ftp.icpdas.com/pub/cd/iocard/pci/napdos/pci/pio-dio/dll\\_ocx/demo/](http://ftp.icpdas.com/pub/cd/iocard/pci/napdos/pci/pio-dio/dll_ocx/demo/)

- **BCB 4**  $\rightarrow$  **for Borland C<sup>++</sup> Builder 4**  $P[OD]$ O H  $\rightarrow$  Header files  $PIODIO.LIB \rightarrow Linkage library for BCB only$
- **Delphi4**  $\rightarrow$  **for Delphi4**  $PIODIO.PAS \rightarrow Declaration files$
- $\blacksquare$  VB6  $\rightarrow$  for Visual Basic 6  $PIODIO.BAS \rightarrow Declaration files$
- $\blacksquare$  VC6  $\rightarrow$  for Visual C<sup>++</sup> 6  $PIODIO.H \rightarrow Header files$  $PIODIO.LIB \rightarrow Linkage library for VC only$
- $\blacksquare$  VB.NET2005  $\rightarrow$  for VB.NET2005  $PIODIO.vb \rightarrow Visual Basic Source files$
- CSharp2005  $\rightarrow$  for C#.NET2005  $P[OD]$ O cs  $\rightarrow$  Visual C# Source files

**A list of available demo programs is as follows:**

- Read Counter Demo
- INT Demo
- INTAPC Demo
- INT<sub>2</sub> Demo
- INT2APC Demo
- INT3 Demo
- INT3APC Demo
- INT4 Demo
- INT4APC Demo
- Freq Demo
- DIO Demo

# <span id="page-41-0"></span>**Appendix**

## **Appendix A. Related DOS Software**

### **A1. Where is the related software**

The related DOS software and demos are located on the CD as below: CD:\NAPDOS\PCI\PIO-DIO\dos\

<http://ftp.icpdas.com/pub/cd/iocard/pci/napdos/pci/pio-dio/dos/>

TC\\*.\*  $\rightarrow$  for Turbo C 2.xx or above TC\LIB\\*.\*  $\rightarrow$  for TC library TC\DEMO\\*.\*  $\rightarrow$  for TC demo programs  $TC\Delta G\text{M.A.f.} \rightarrow$  for TC diagnostic programs

TC\LIB\PIO.H  $\rightarrow$  TC declaration file TC\\LIB\TCPIO L.LIB  $\rightarrow$  TC large model library file TC\\LIB\TCPIO H.LIB  $\rightarrow$  TC huge model library file

- $\blacksquare$  MSC<sup>\\*</sup>.<sup>\*</sup>  $\rightarrow$  for MSC 5.xx or above  $MSC\backslash LIB\backslash PIO.H \rightarrow MSC$  declaration file  $MSC\ULIB\MSCPU$  L.LIB  $\rightarrow$  MSC large model library file  $MSC\backslash LLIB\backslash MSCPU$  H.LIB  $\rightarrow$  MSC huge model library file
- $B\to BC^*$ <sup>\*</sup>  $\to$  for BC 3.xx or above  $BC\$ LIB $\text{PO.H } \rightarrow \text{BC}$  declaration file BC\\LIB\BCPIO L.LIB  $\rightarrow$  BC large model library file BC\\LIB\BCPIO H.LIB  $\rightarrow$  BC huge model library file

#### **The list of demo programs:**

DEMO1: D/O Demo

DEMO2: D/I Demo

DEMO3: D/I/O Demo

DEMO4: Timer Interrupt of INT\_CHAN\_3

DEMO5: Event Counter (no interrupt) of INT\_CHAN\_2 (init\_HIGH & active\_Low)

DEMO6: Event Counter (no interrupt) of INT\_CHAN\_2 (init\_Low & active\_HIGH)

DEMO7: Down-Counter (interrupt) of INT\_CHAN\_2 (init\_HIGH & active\_Low)

DEMO8: Interrupt demo of INT\_CHAN\_0 (PC7 of Port2 don't care)

DEMO9: Interrupt demo of INT CHAN 0 (PC7 of Port2 interrupt is enable)

DEMO10: Interrupt demo of INT CHAN 1 (PC7 of Port5 interrupt is disable)

DEMO11: Interrupt demo of INT\_CHAN\_0 & INT\_CHAN\_1

## <span id="page-42-0"></span>**A2. DOS LIB Functions**

## **A2-1. ErrorCode and ErrorString Code Table**

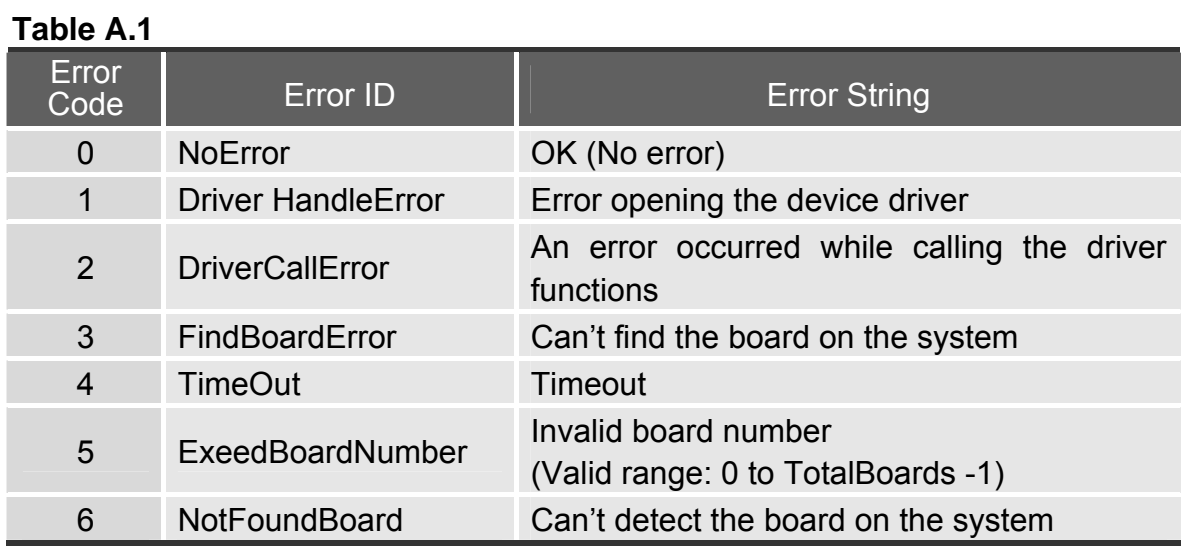

## **A2-2. PIO\_DriverInit**

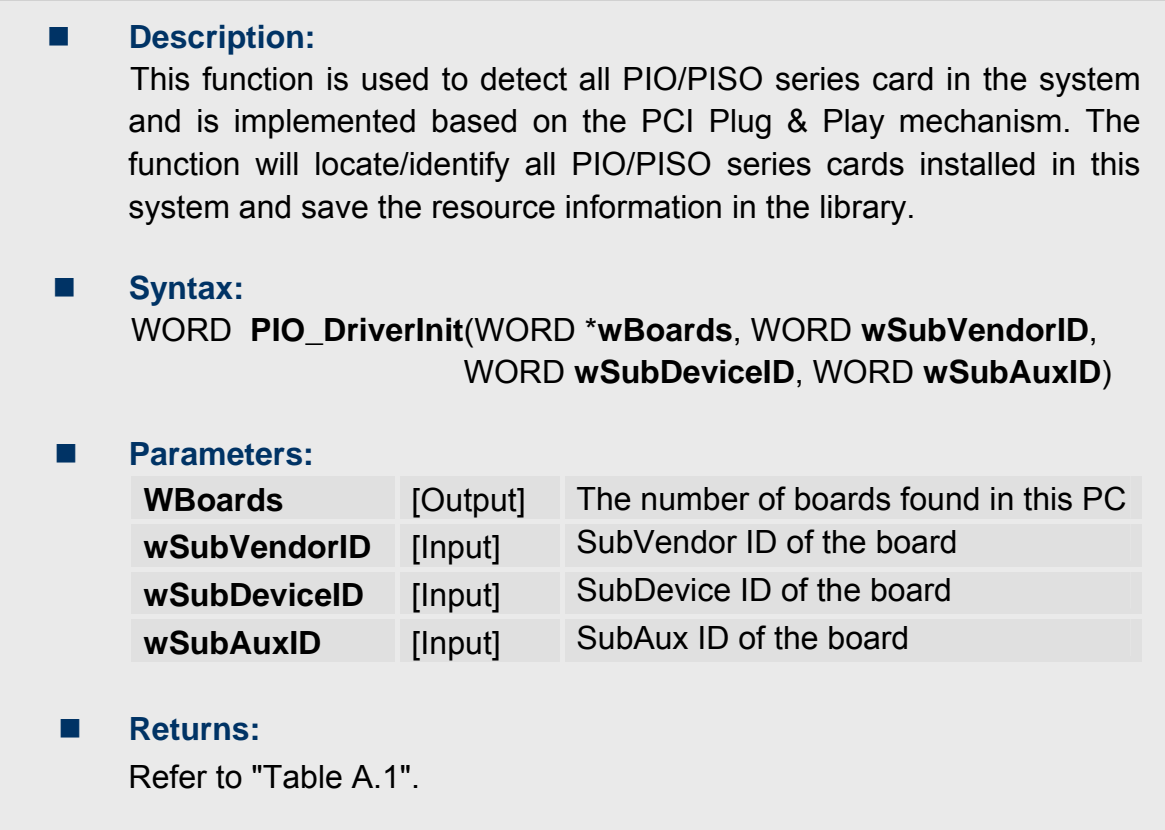

## **A2-3. PIO\_GetConfigAddressSpace**

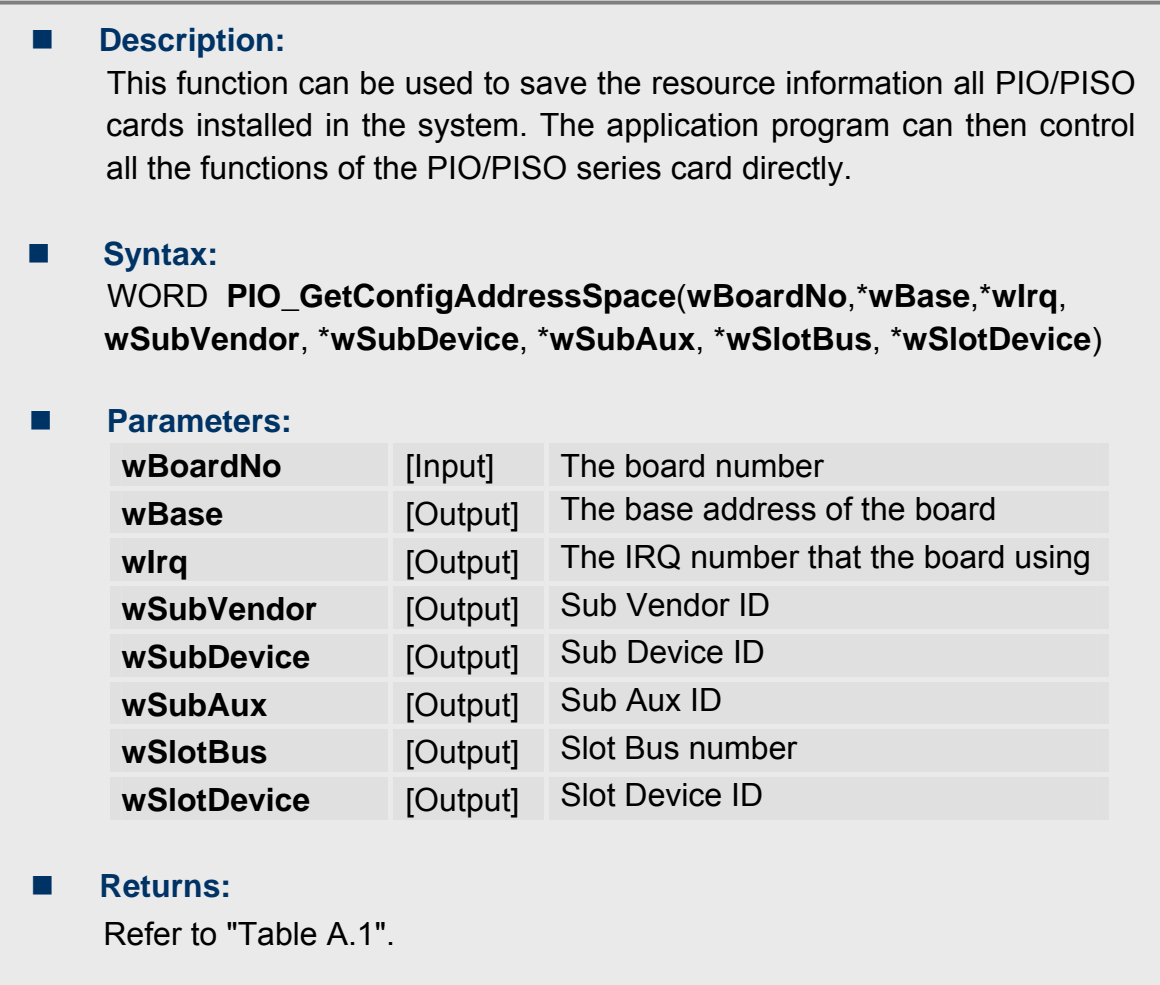

## **A2-4. PIO\_GetDriverVersion**

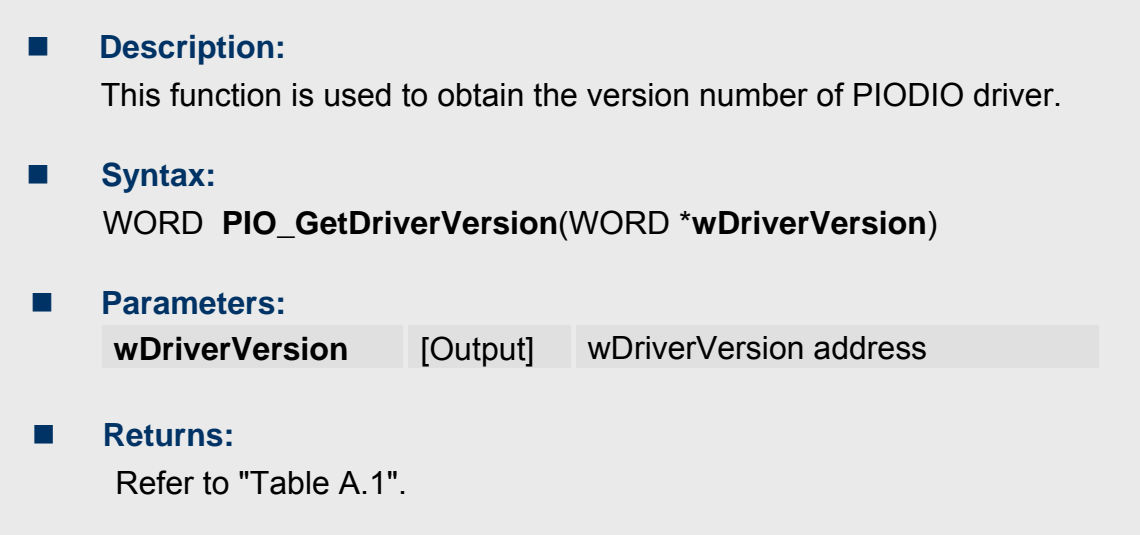

## **A2-5. ShowPIOPISO**

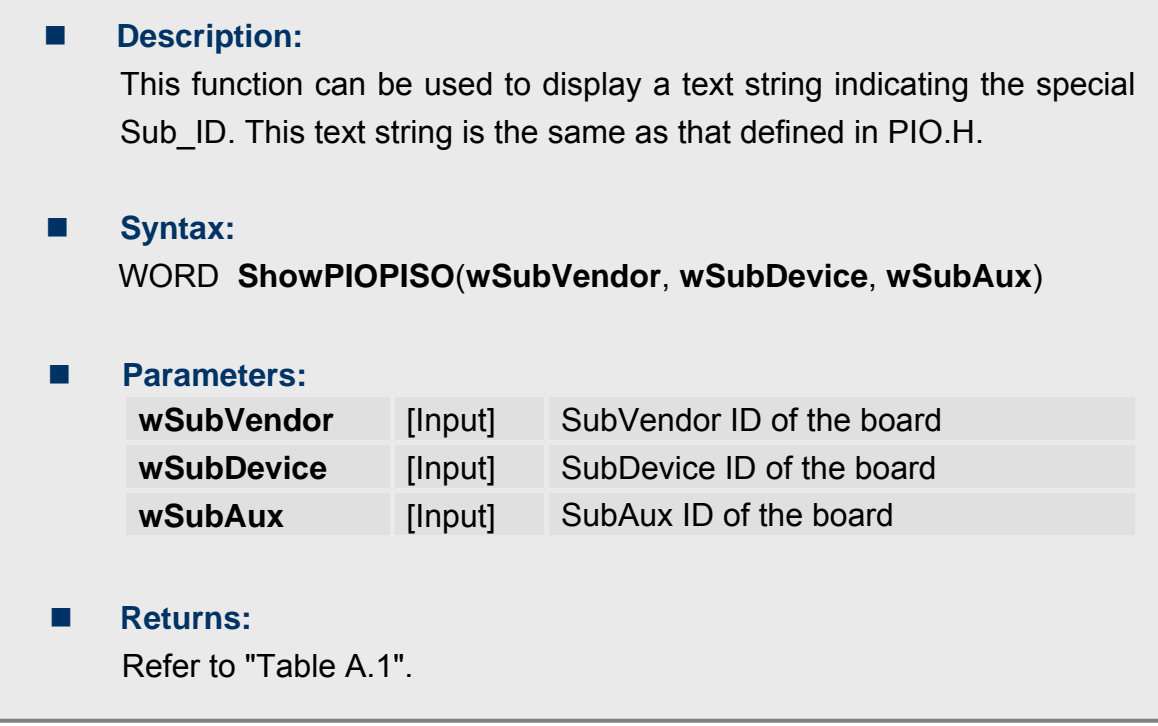